## **Building websites in RStudio**

#### Maria Tackett Duke University

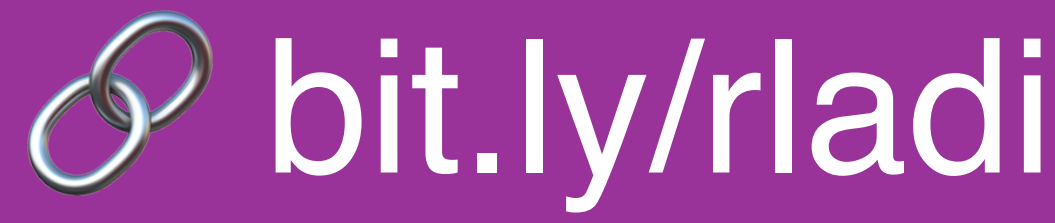

#### [bit.ly/rladies-build-websites](http://bit.ly/rladies-build-websites)

#### RLadies Spring 2021

#### Motivation

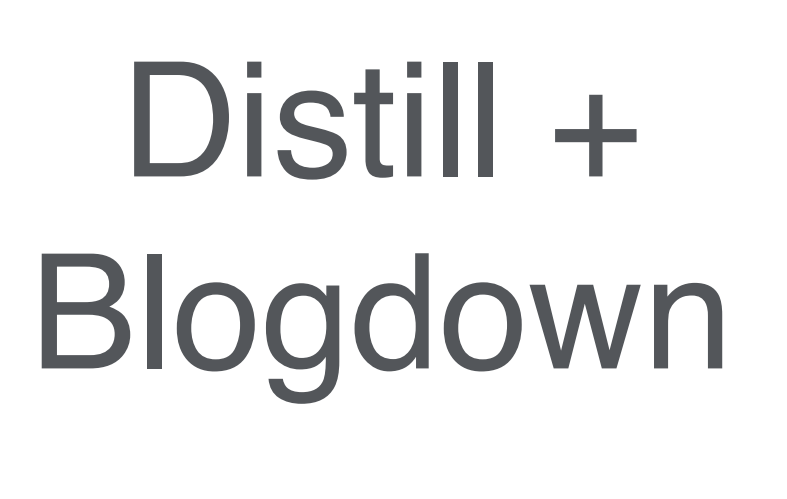

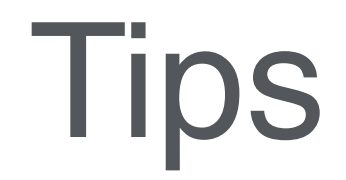

#### Making a website

#### **Motivation**

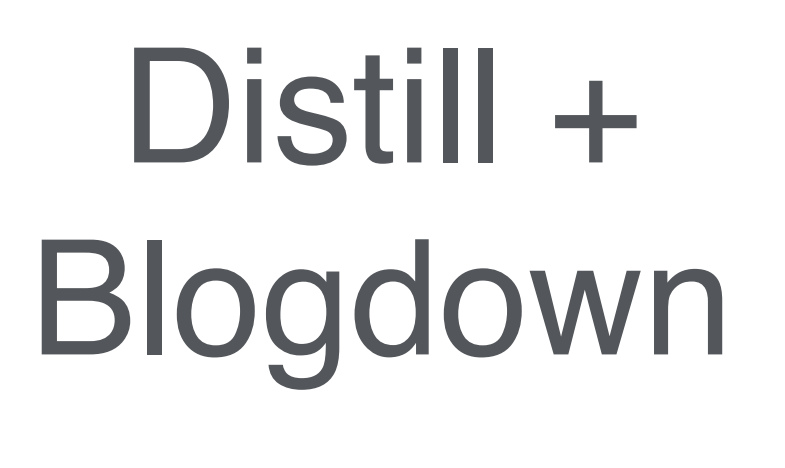

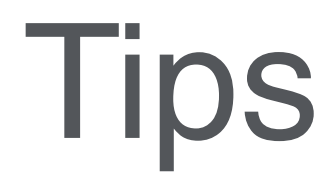

#### Making a website

### • Made simple websites in high school and college using HTML

• Took one web programming class in college (HTML, CSS, PHP, Perl)

## Background

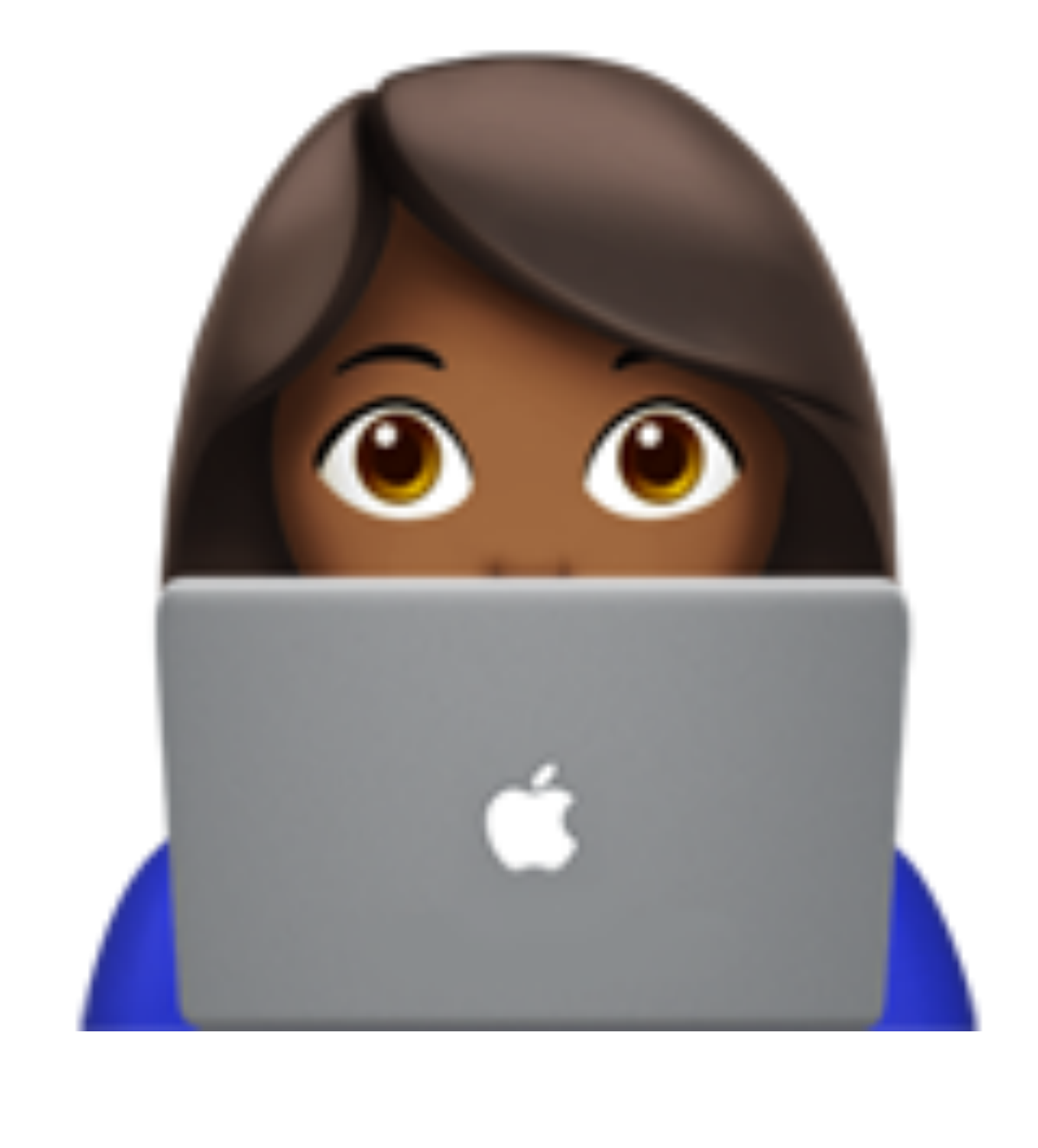

- 
- 

• Regularly use R and R Markdown

- 
- 

• Enjoy playing around with websites and trying new things in R

• Really good at Google searches

## Background

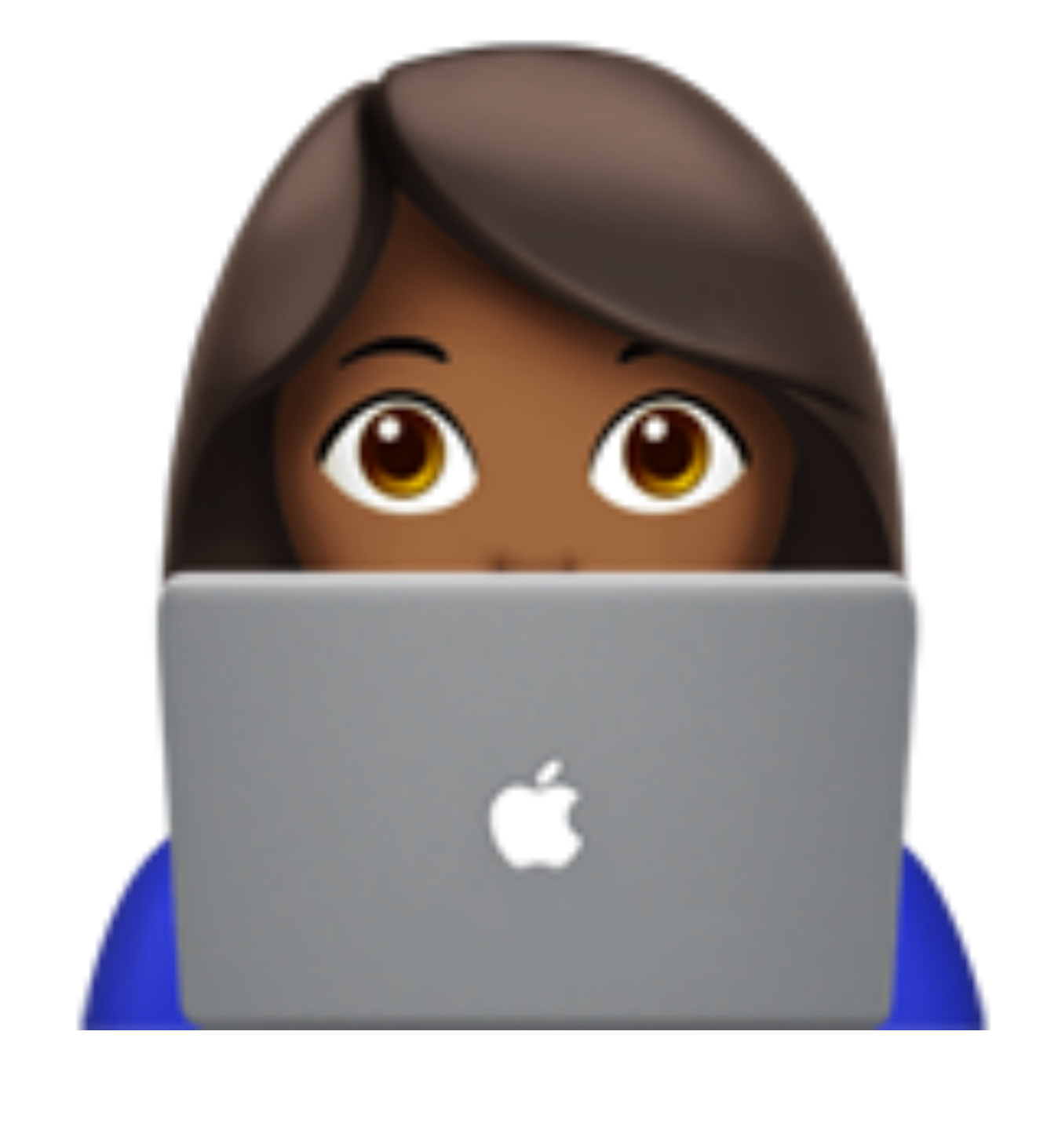

## Wanted a website for my class...

#### **STA 210: Regression Analysis**

In this course, you will learn approaches to analyzing multivariate data sets, emphasizing the analysis of variance, linear regression, and logistic regression. You will learn techniques for checking the appropriateness of proposed models, such as residual analyses and case influence diagnostics, and techniques for selecting models. The class emphasizes data analysis ove mathematical theory.

By the end of the semester, you will..

- Know methods for analyzing multivariate datasets and understand how these methods are applied in research
- Know how to check whether proposed statistical models are appropriate for given data
- Develop a proficiency in addressing complex research questions using statistical evidence
- Understand the process of data-based research by working on an independent research project

#### **Course Information**

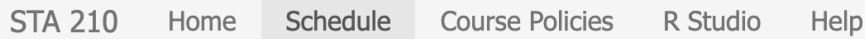

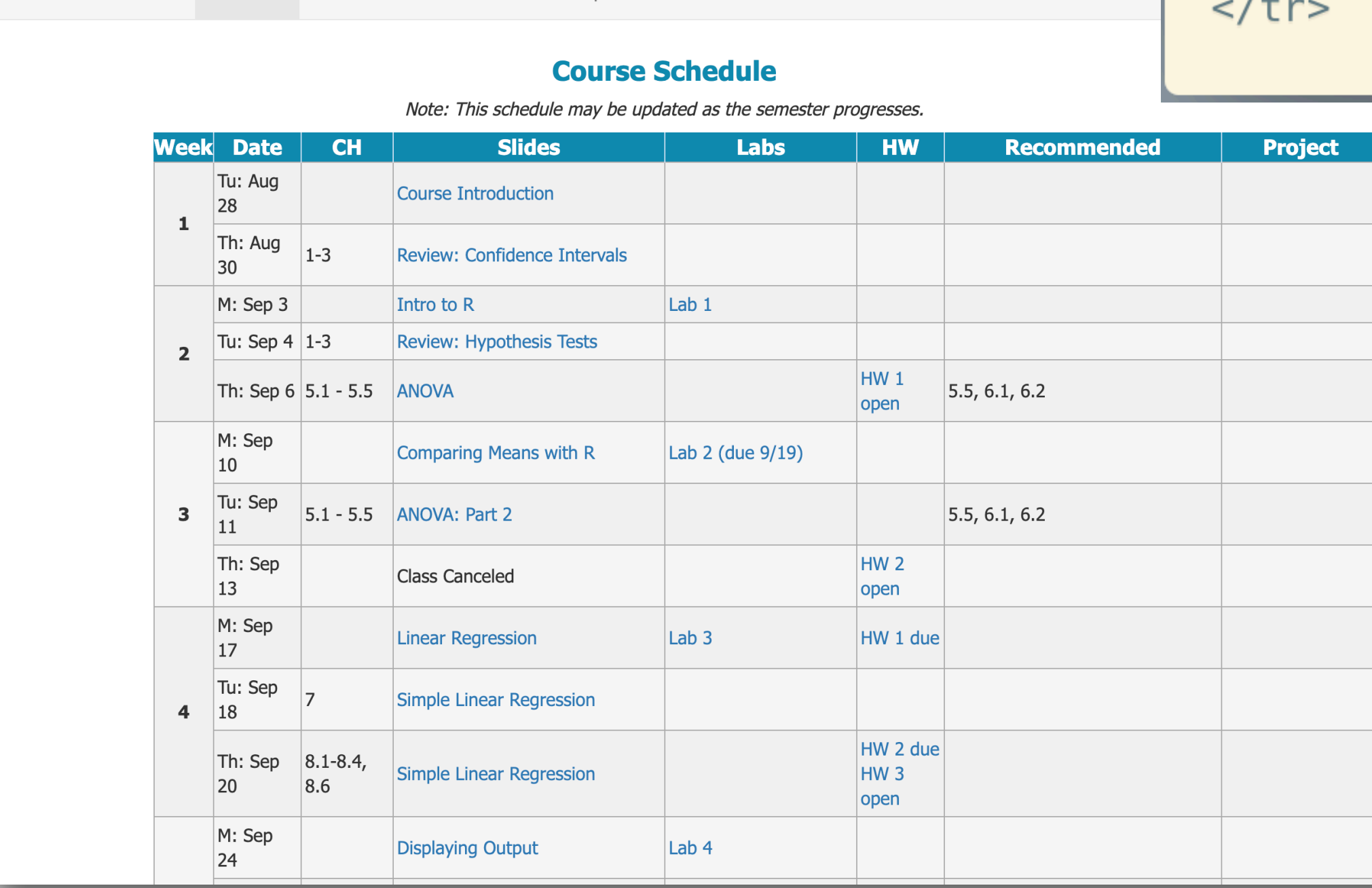

#### stat.duke.edu/courses/Fall18/sta210.001

 $<$ tr>

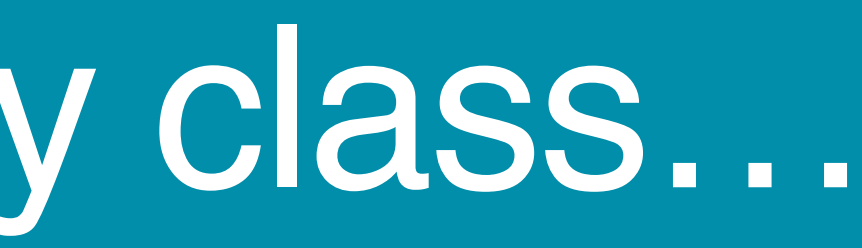

```
<td>Th: Sep 6 </td>
<td>5.1 - 5.5 </td>
<td><a href="./slides/lectures/04_anova.html" target="_blank">ANOVA</a></td>
<td>&nbsp;</td>
<td><a href="./assignments/hw/hw1.html" target="_blank">HW 1 open</a></td>
<td>5.5, 6.1, 6.2</td>
<td>&nbsp;</td>
```
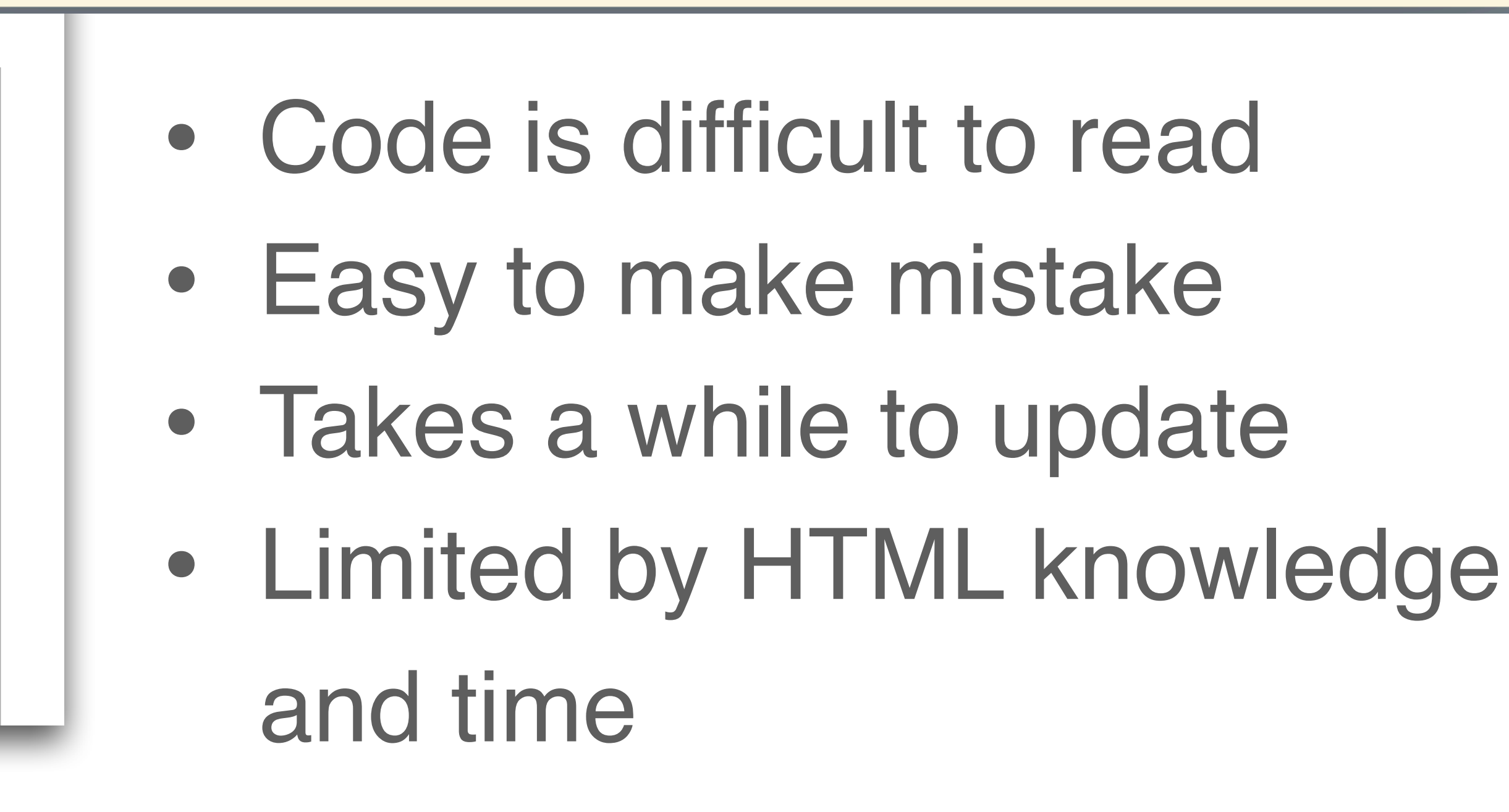

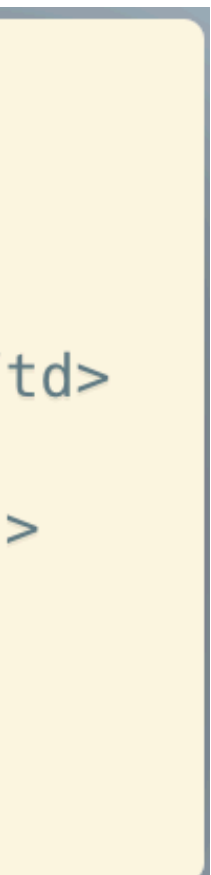

## The following semester…

- Code is intuitive & easy to read
- Quick to update
- Not limited by my HTML

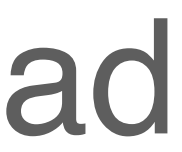

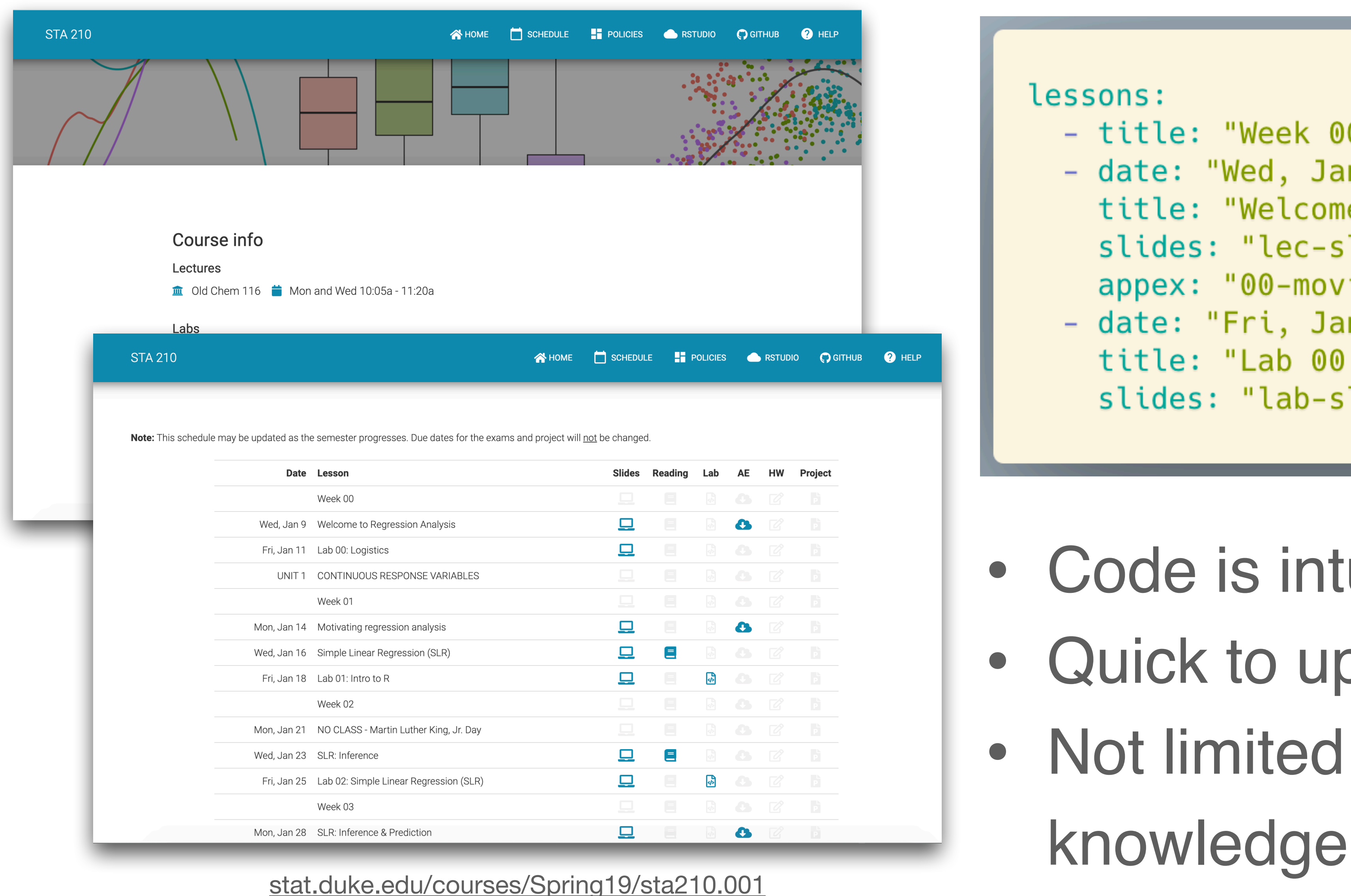

#### lessons: - title: "Week 00" - date: "Wed, Jan 9" title: "Welcome to Regression Analysis" slides: "lec-slides/00-intro.html" appex: "00-movies.html" - date: "Fri, Jan 11" title: "Lab 00: Logistics"

slides: "lab-slides/00-lab-slides.html"

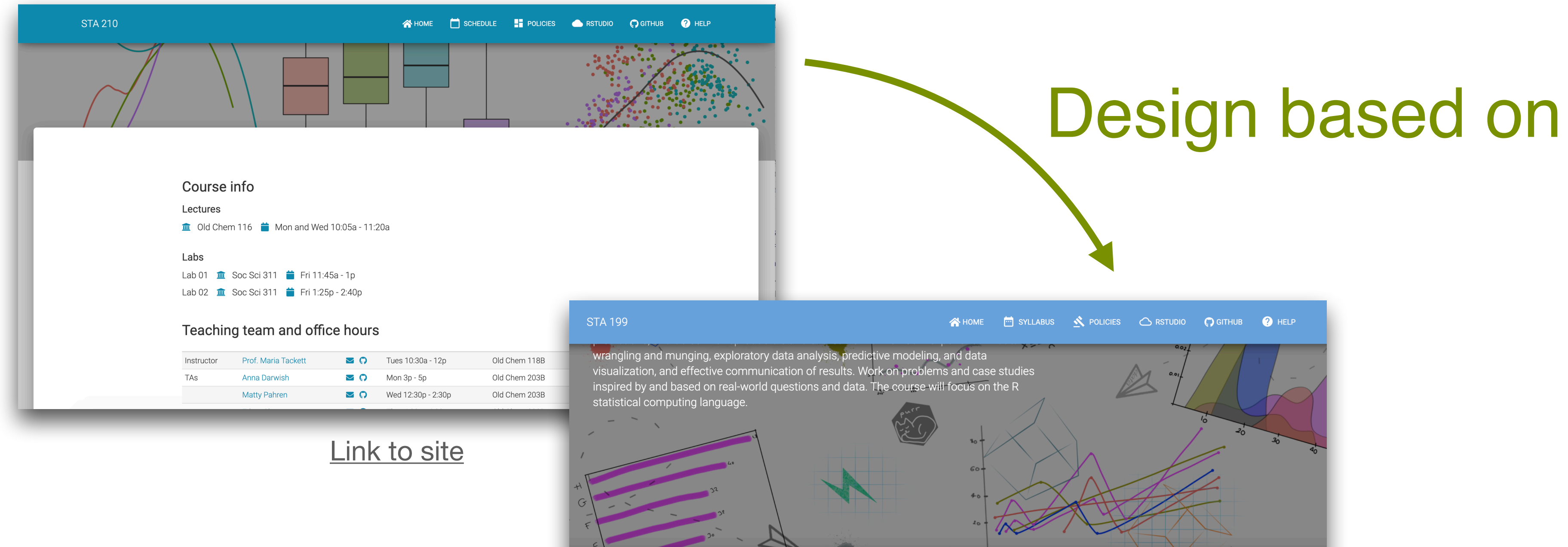

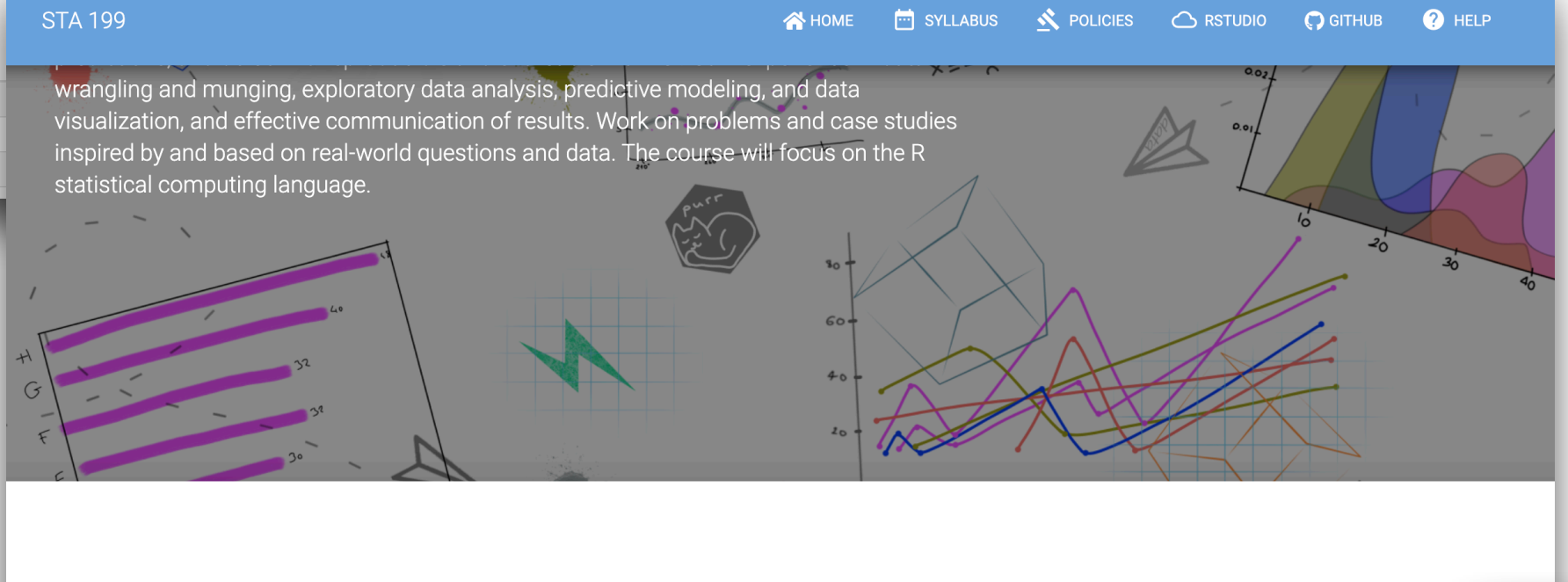

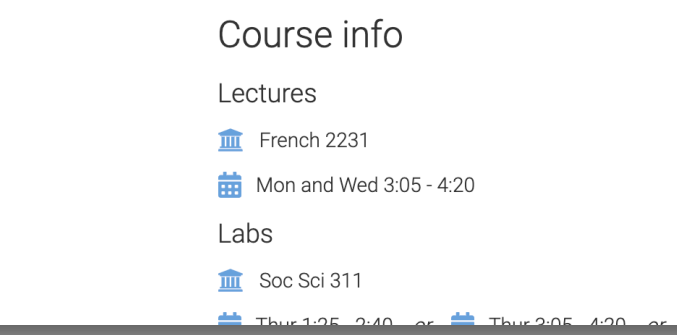

## Design based on

**ESPM 157** 

[Link to site](http://www2.stat.duke.edu/courses/Spring18/Sta199/)

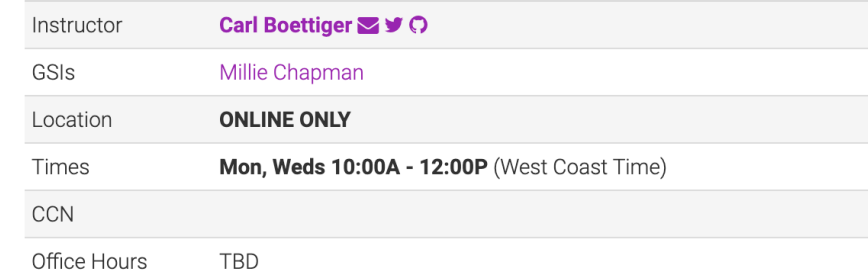

#### Overview

This course is designed for upper division undergraduate students regardless of prior experience. We aim to be accessible to those new to programming, but those who have been using R for years will find new material in this opinionated and fast moving area. The course is project focused and centered around five modules reproducing important results in global change ecology. A series of short tutorials will introduce relevant technology, but most concepts will be first introduced in reading outside of class, leaving class time to focus on the more complex examples encountered in the modules.

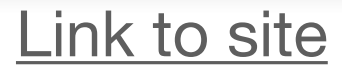

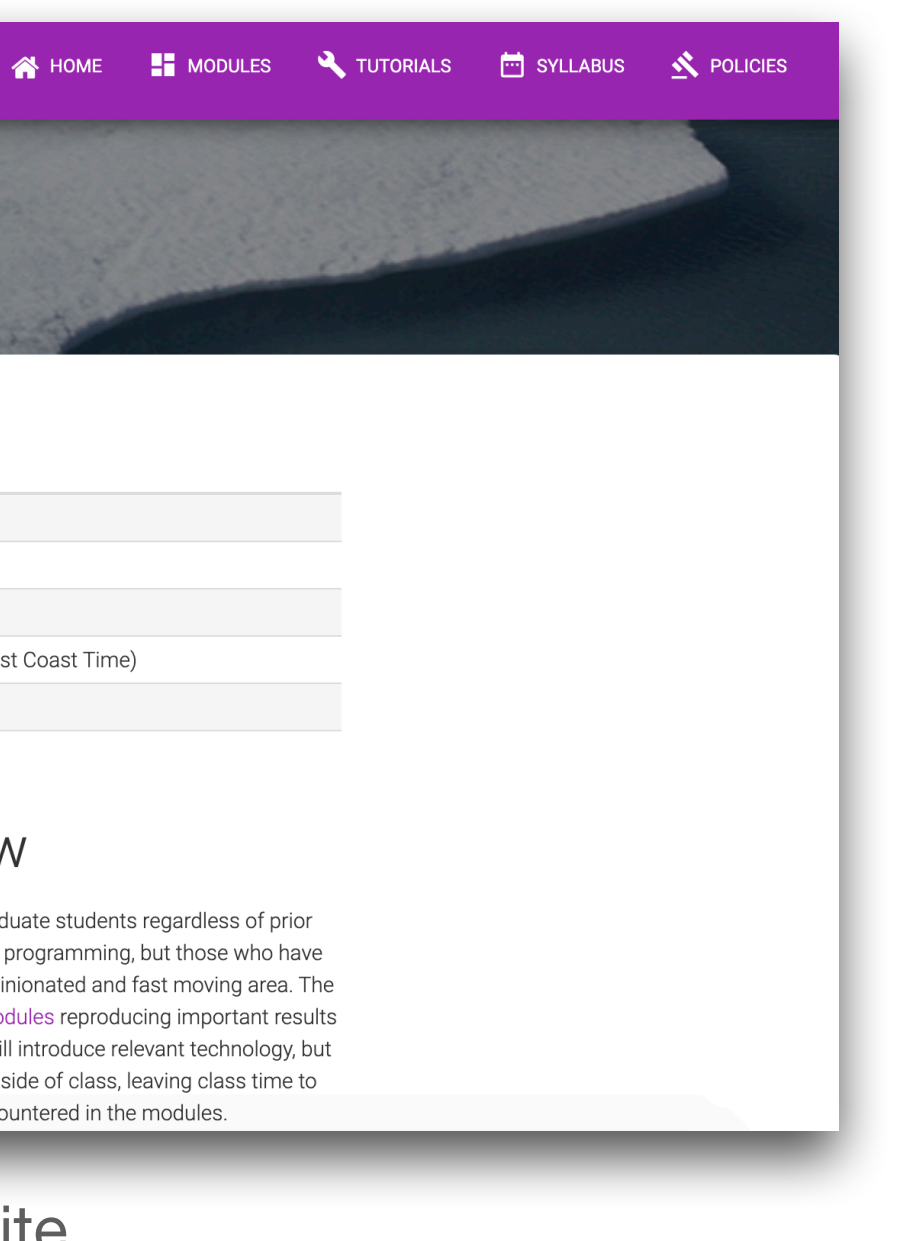

### Combine elements from multiple sites

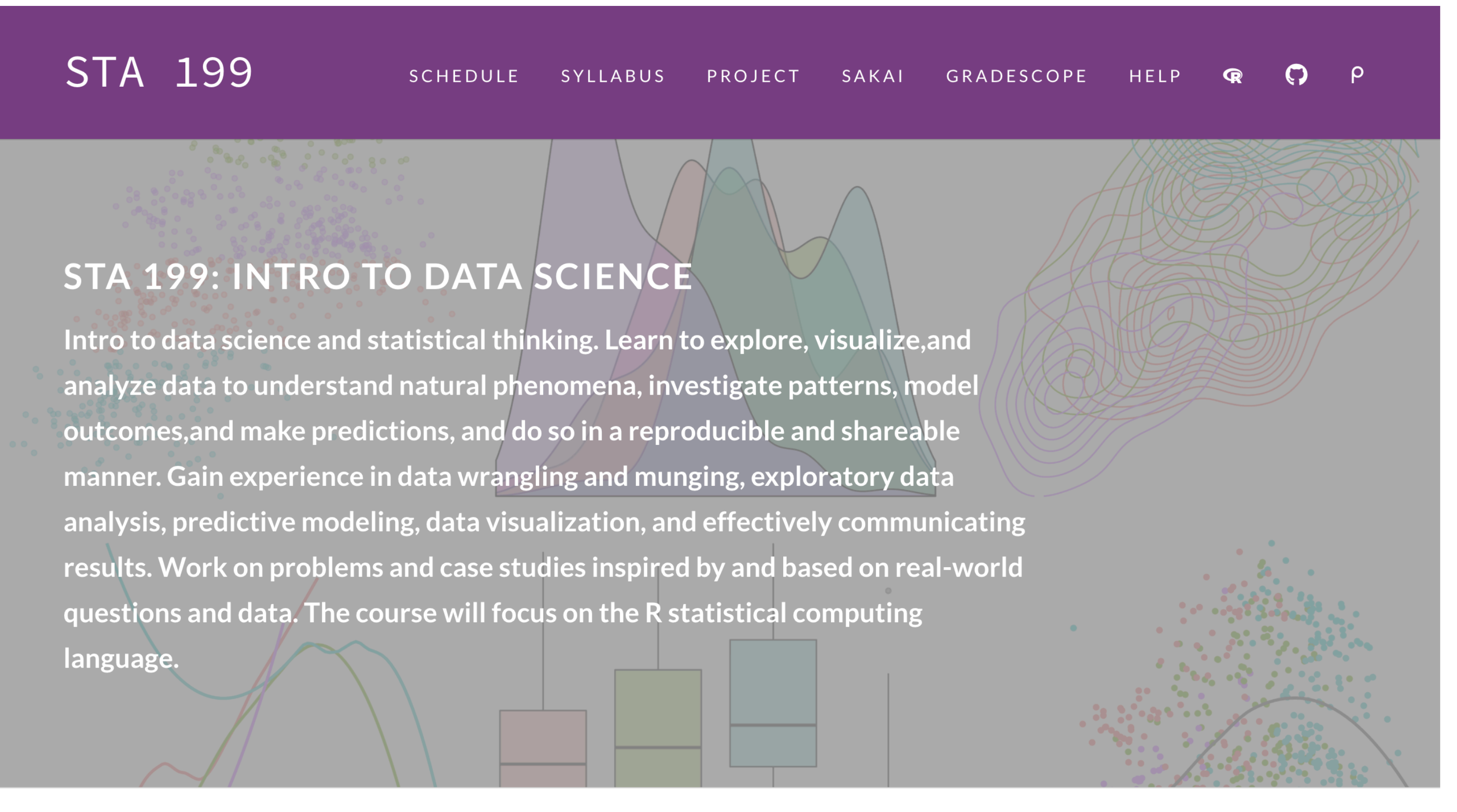

[sta199-fa20-002.netlify.app](https://sta199-fa20-002.netlify.app/)

#### [tidymodels.org](http://tidymodels.org) + [introds.org](https://www.introds.org/) + [datavizm20](https://datavizm20.classes.andrewheiss.com/)

### Combine elements from multiple sites

#### [sta199-fa20-002.netlify.app](https://sta199-fa20-002.netlify.app/)

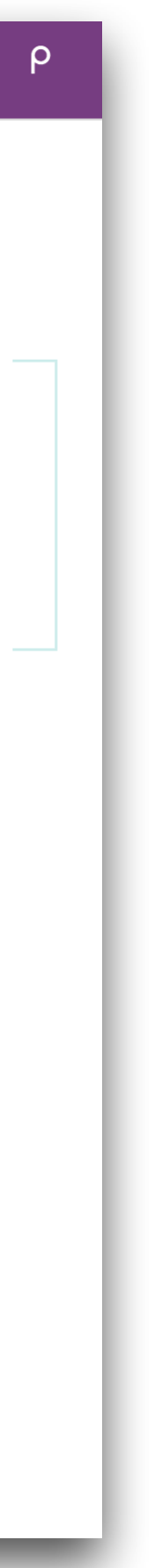

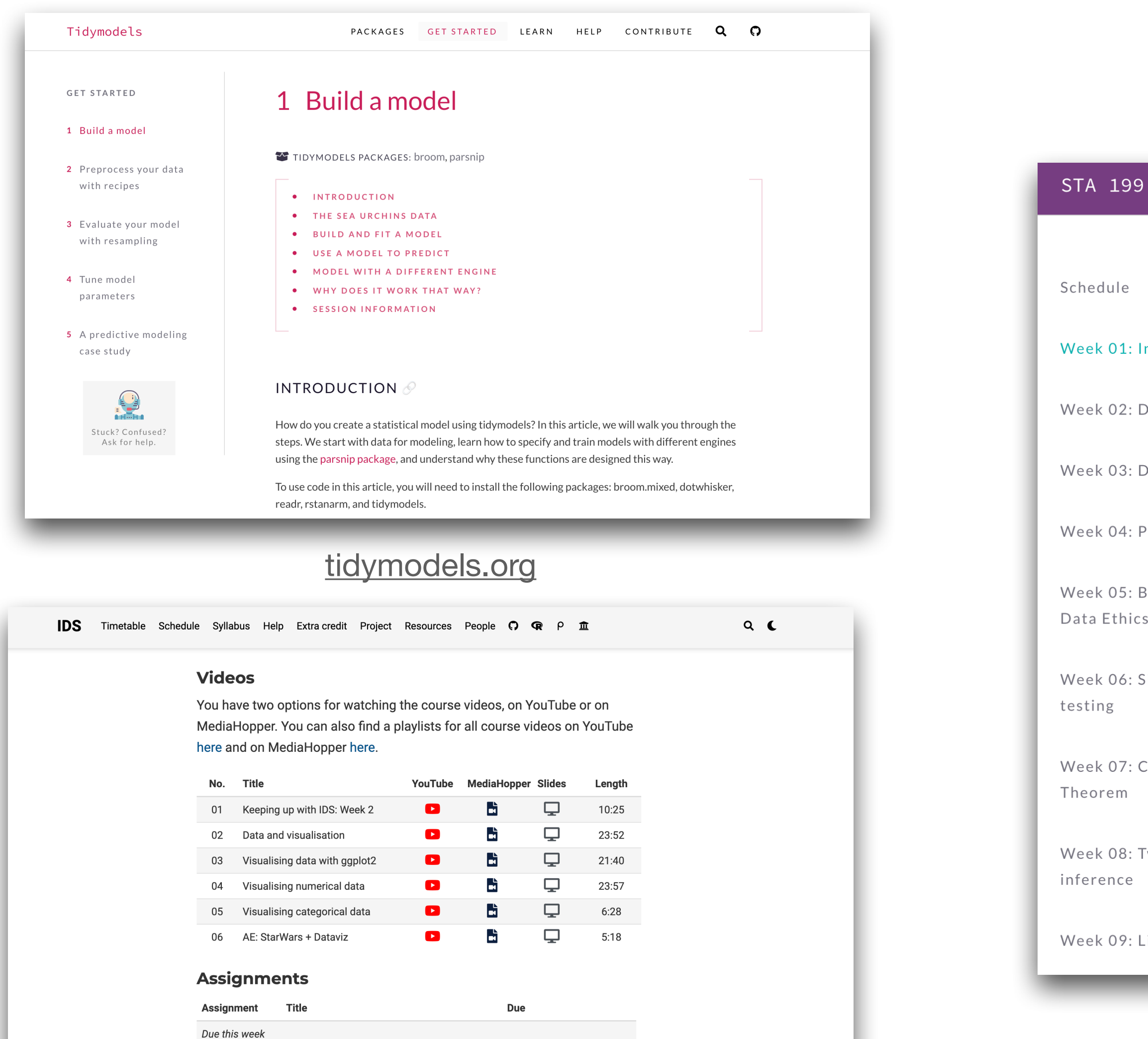

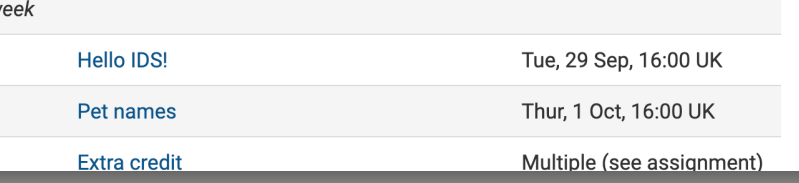

 $Lab<sub>00</sub>$ HW 00

[introds.org](https://www.introds.org/)

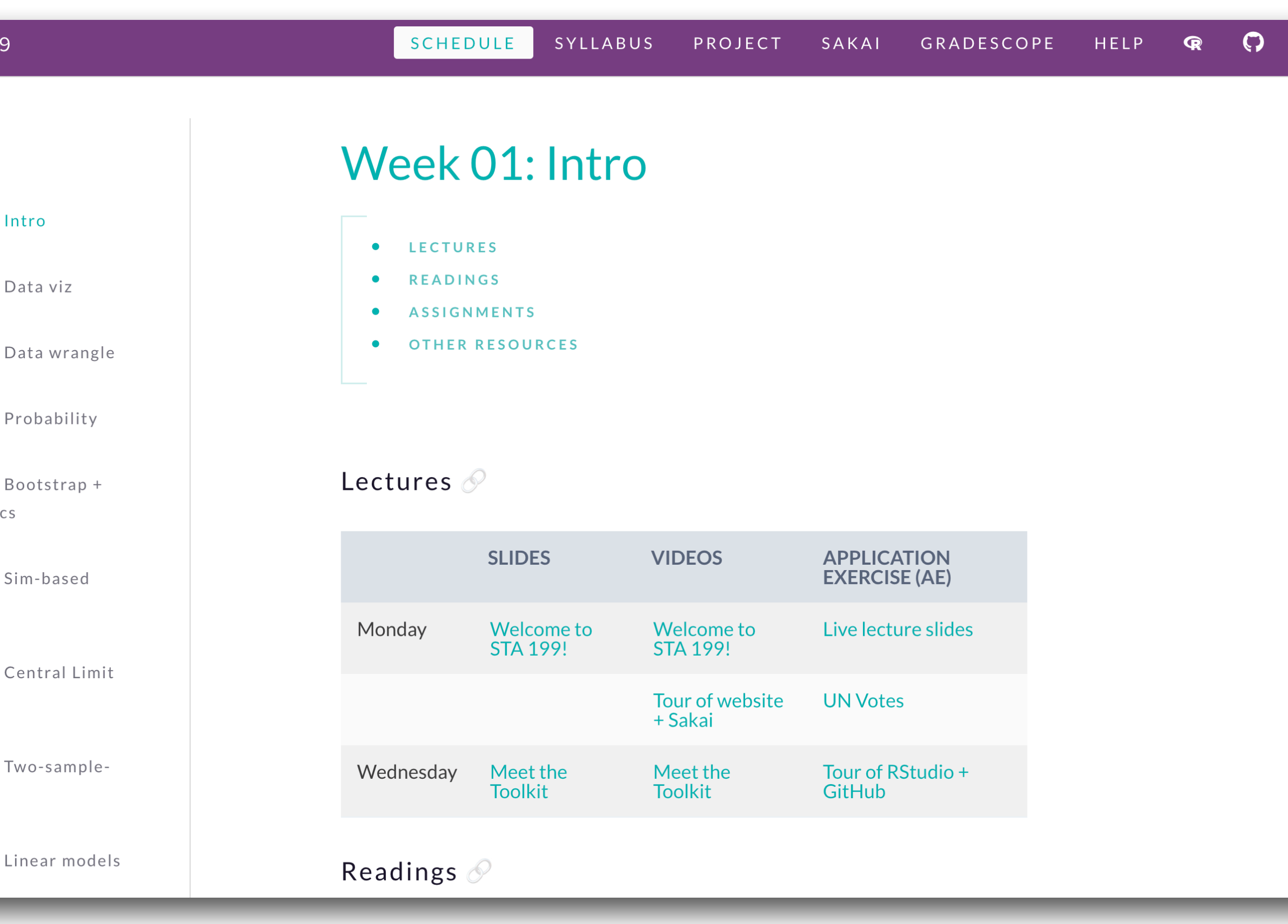

#### Motivation

#### Distill + Blogdown

Tips

#### Making a website

### Packages to make websites in R

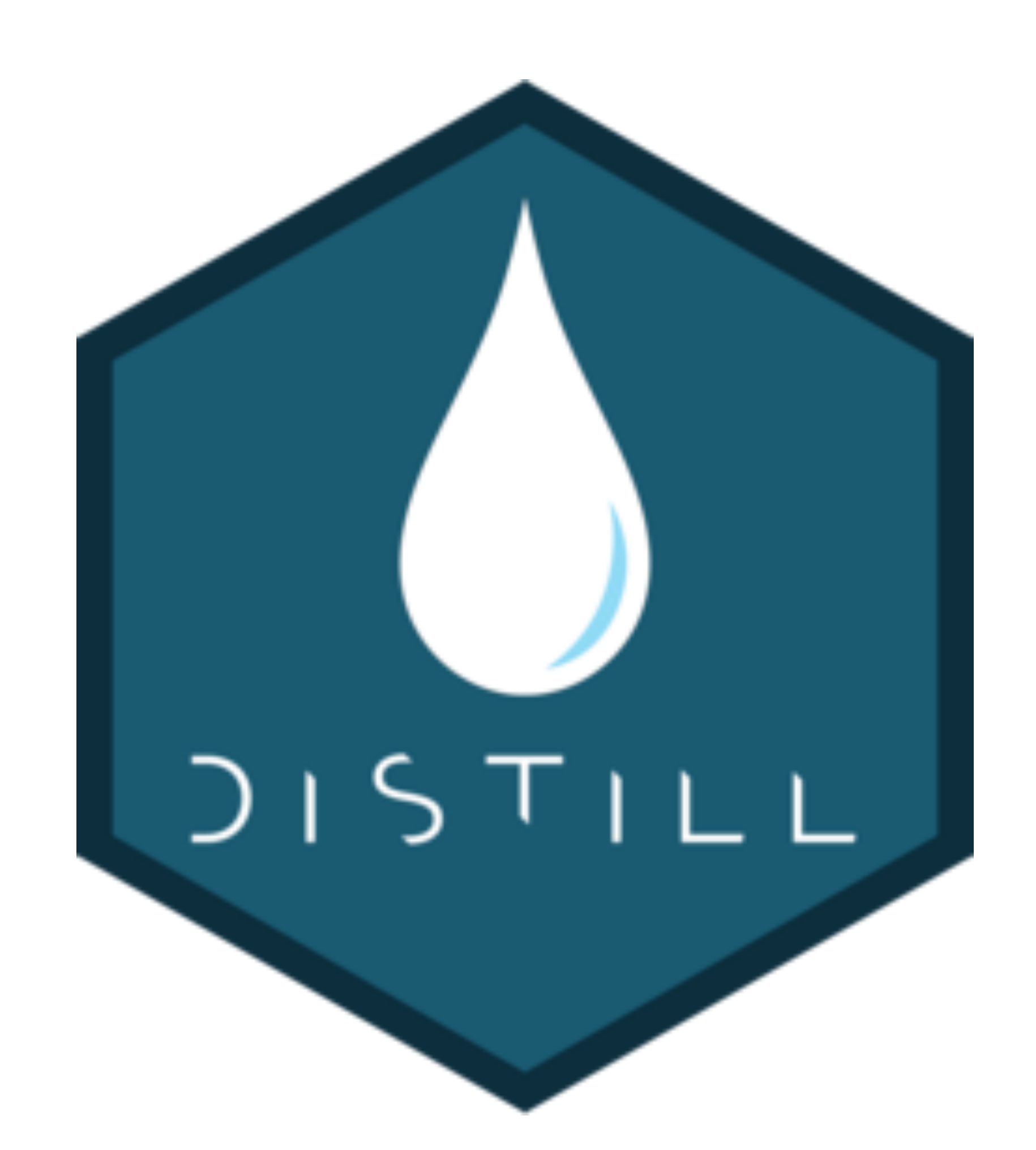

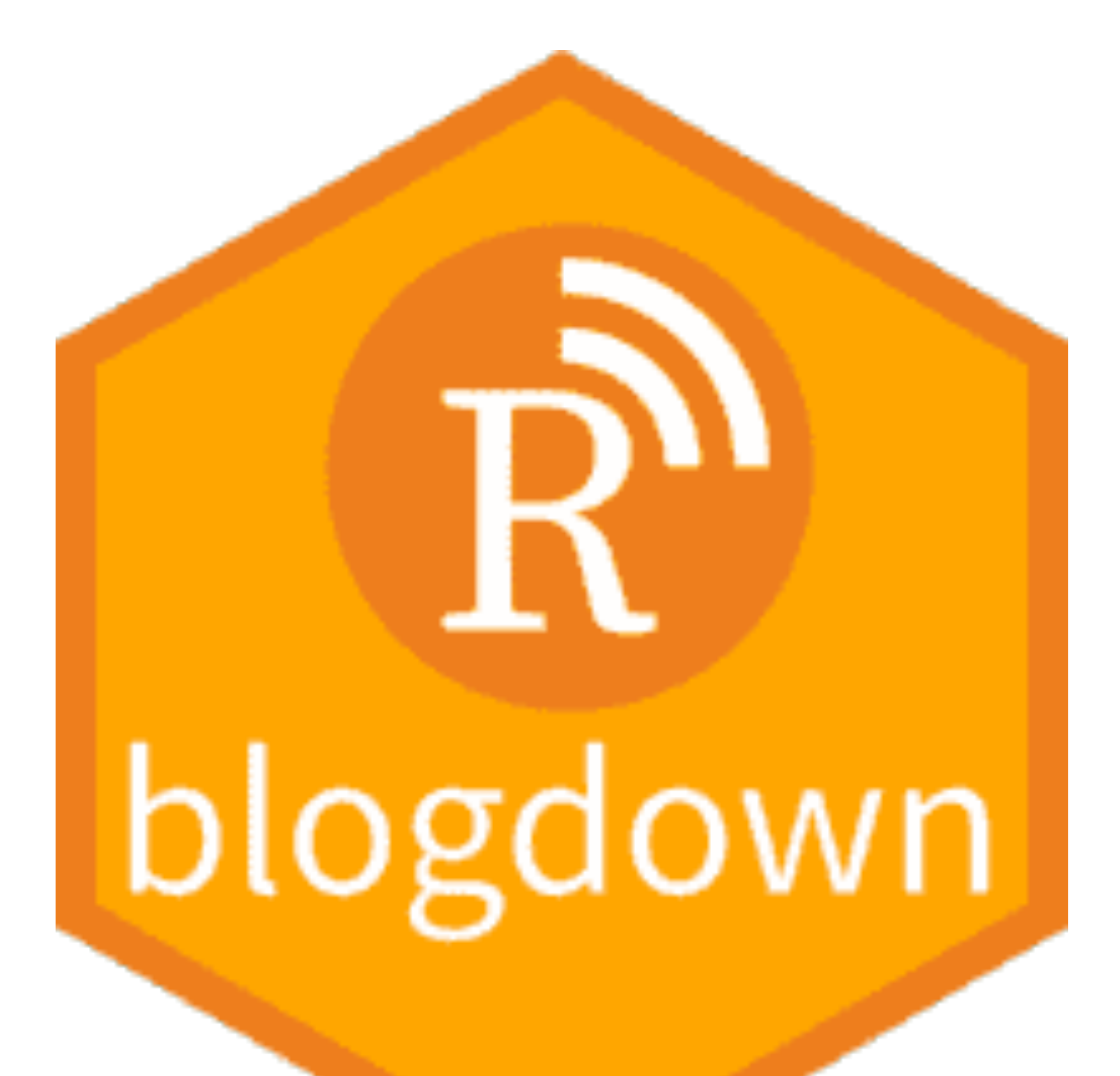

- Designed to make websites for scientific communication
- Supports R Markdown, LaTex, citations, footnotes, etc.
- Structure is great for blogs

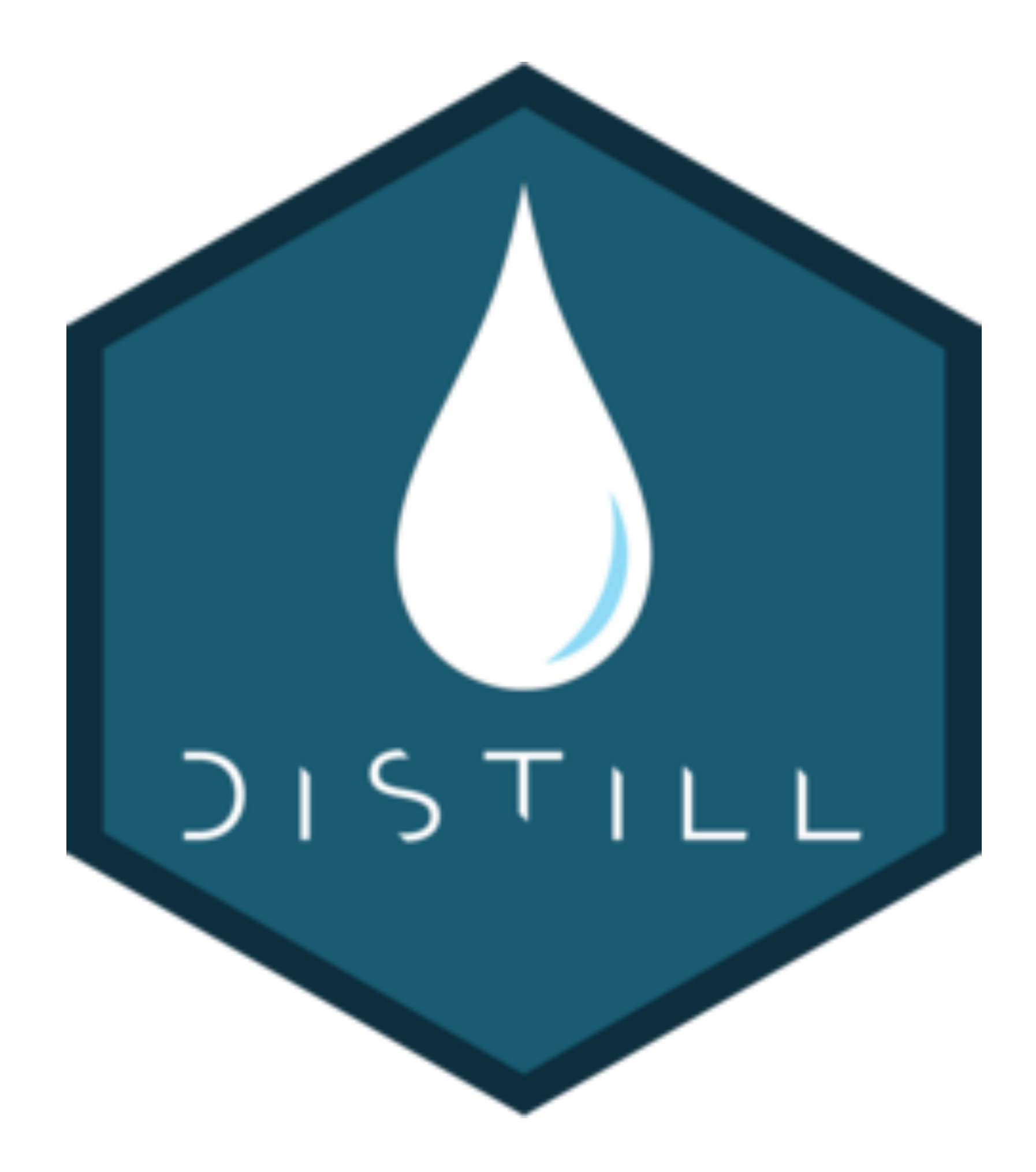

## Distill

• Same basic design for every site (there are new templates!)

## Distill - Pros and cons

- Make a nice website "quickly"
- Simple file structure makes it easy to update

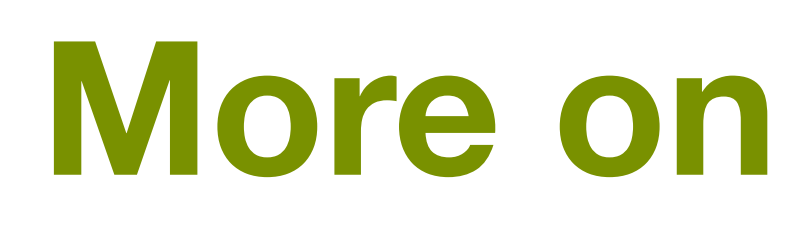

#### **Pros Cons**

### **More on Distill soon!**

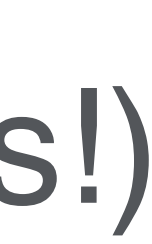

- Designed for building websites using [Hugo](https://gohugo.io/), a website generator
- Access a lot of different website designs
- Use R Markdown and R functions to build and maintain website

## Blogdown

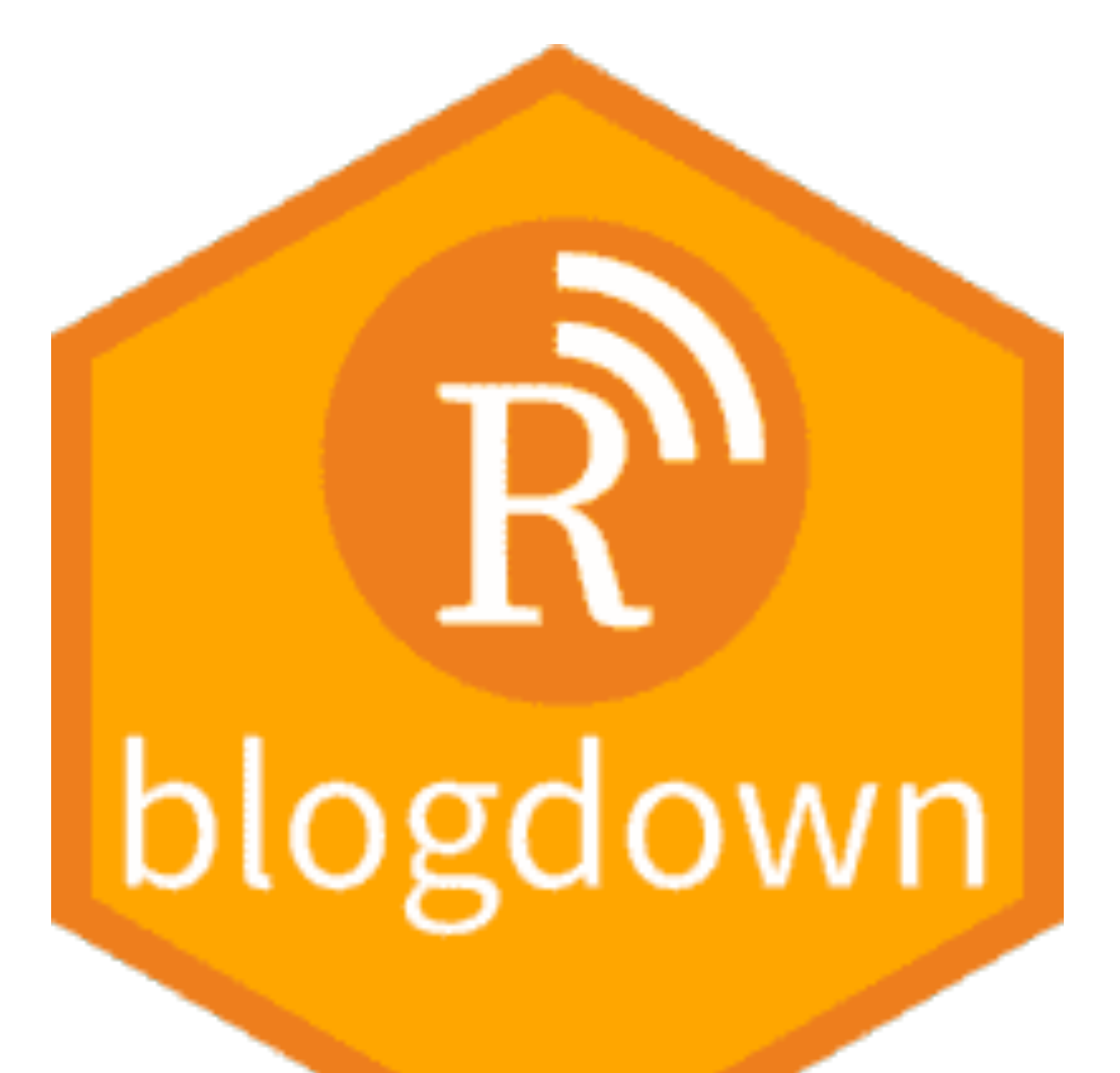

### Hugo Academic theme

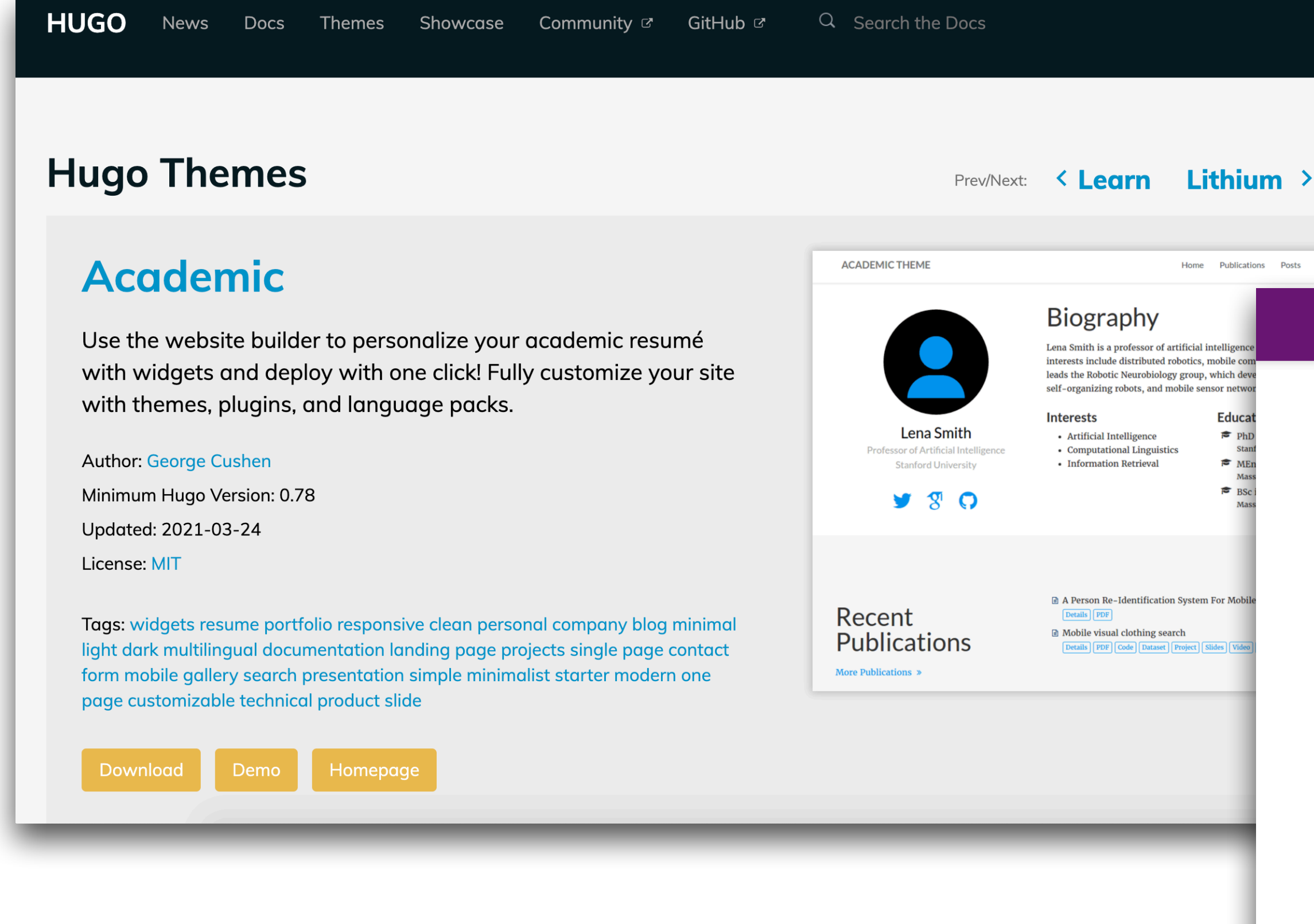

#### Popular for making

- Personal websites
- Course websites

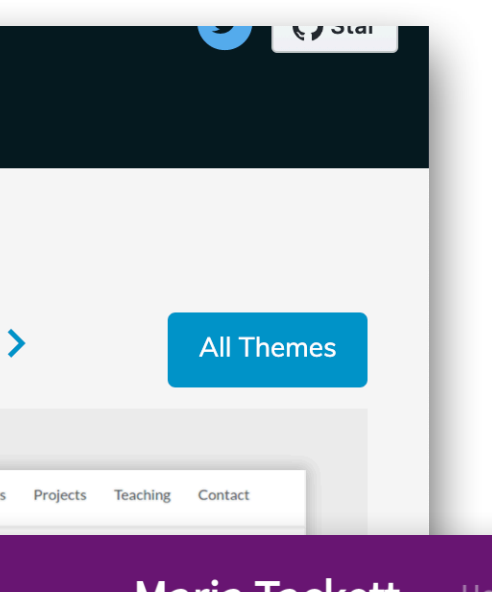

Maria Tackett Home Teaching Talks Blog CV

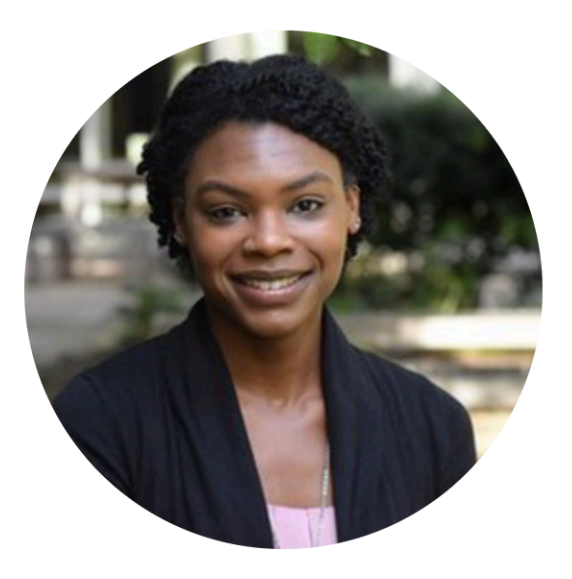

**Assistant Professor of the Practice Duke University** 

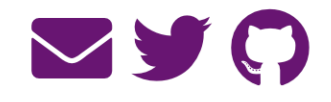

#### **Maria Tackett**

I am an Assistant Professor of the Practice in the Department of Statistical Science at Duke University. My research focuses on using technology and active learning techniques to enhance student learning and motivation in large undergraduate statistics courses. Prior to joining the faculty at Duke, I earned a Ph.D. in Statistics from the University of Virginia, where my research focused on using a Bayesian approach to quantify uncertainty in forensic science techniques, with an emphasis on latent fingerprint evidence.

#### **Education**

- Ph.D. in Statistics, 2018 University of Virginia
- M.S. in Statistics, 2010 University of Tennessee
- B.S. in Mathematics, 2009 University of Tennessee

[www.mariatackett.net](https://www.mariatackett.net/)

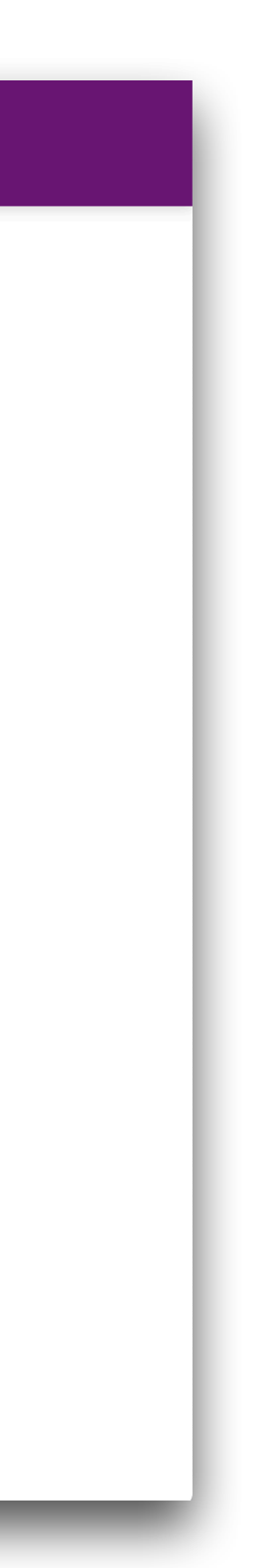

### New blogdown site

#install.packages("blogdown") #blogdown::install\_hugo()

 $blogdown: new\_site(theme = "yihui/hugo-lithium")$ 

#### **Markdown files with web contents**

```
date: "2016-05-05T21:48:51-07:00"
   title: About
\overline{3}\overline{4}5
  This is a "hello world" example website for the
6
   [**blogdown**](https://github.com/rstudio/blogdown) package. The
   theme was forked from
   [@jrutheiser/hugo-lithium-theme](https://github.com/jrutheiser/hugo |
   -lithium-theme) and modified by [Yihui
   Xie](https://github.com/yihui/hugo-lithium).
```
#### **File structure**

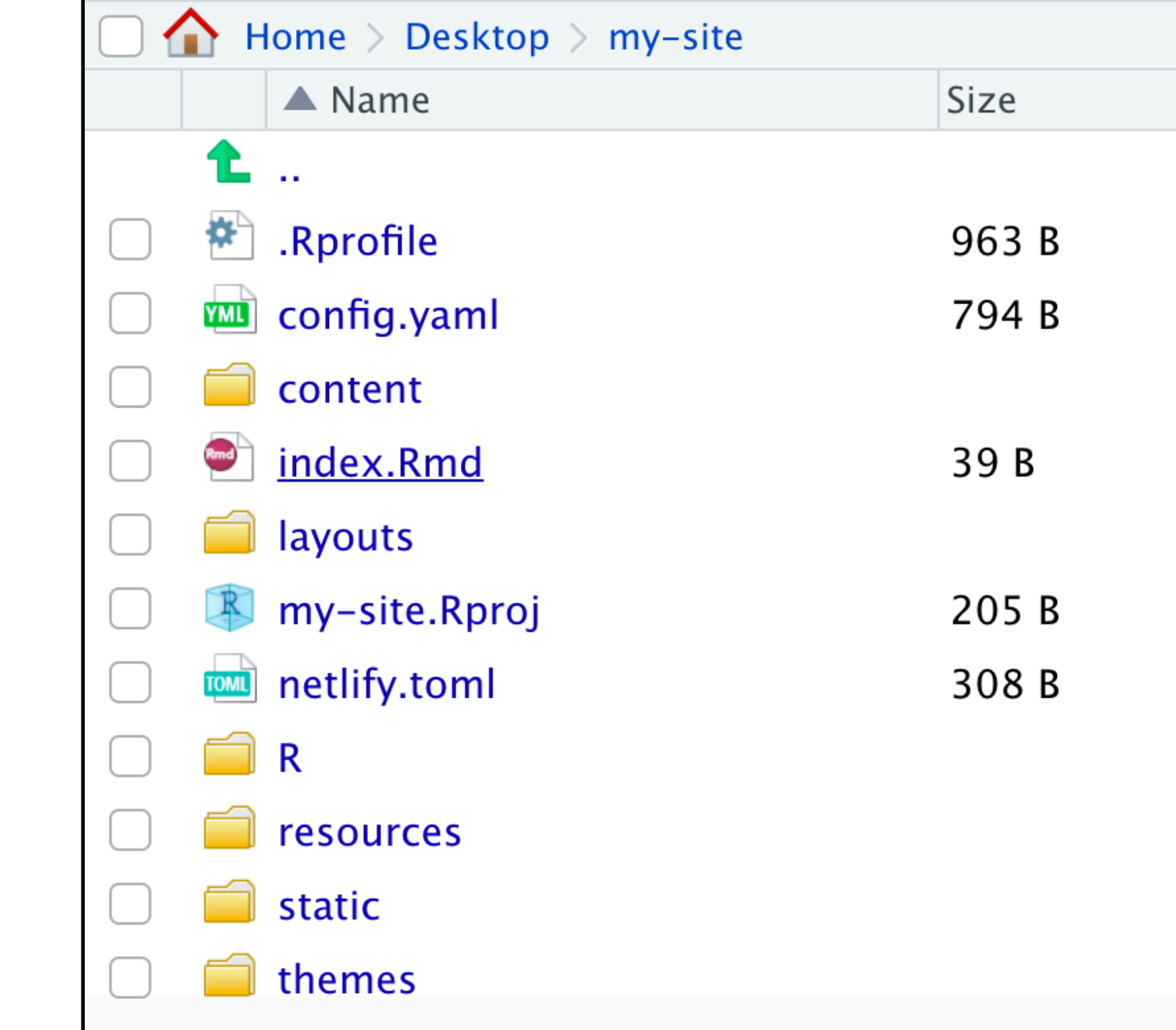

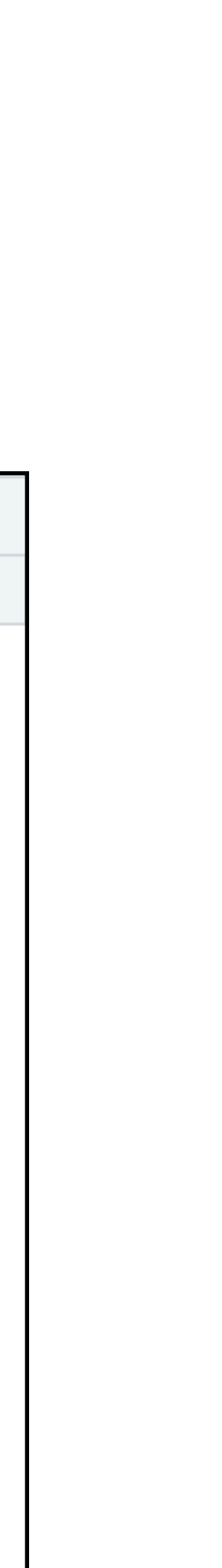

### New blogdown site

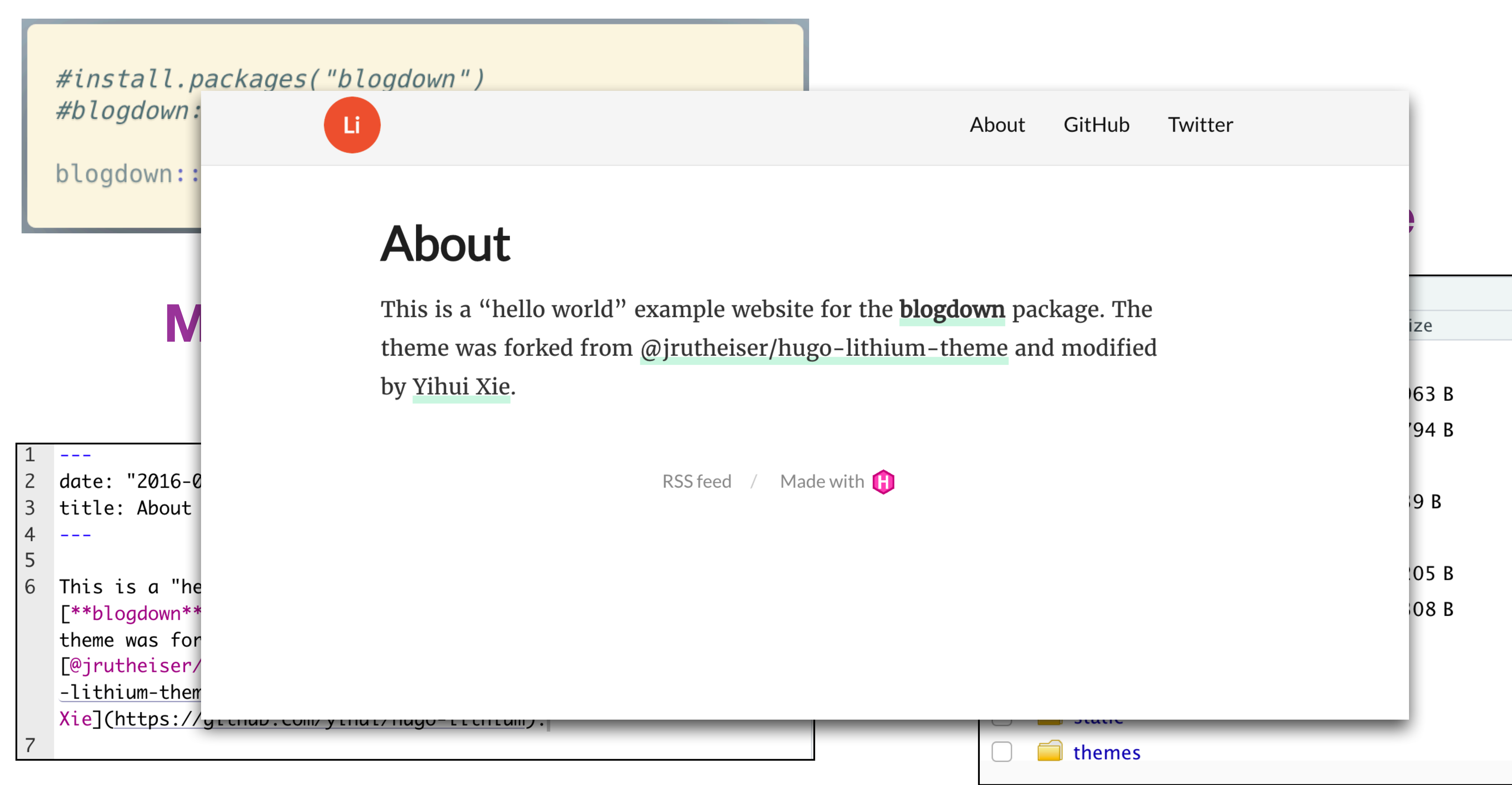

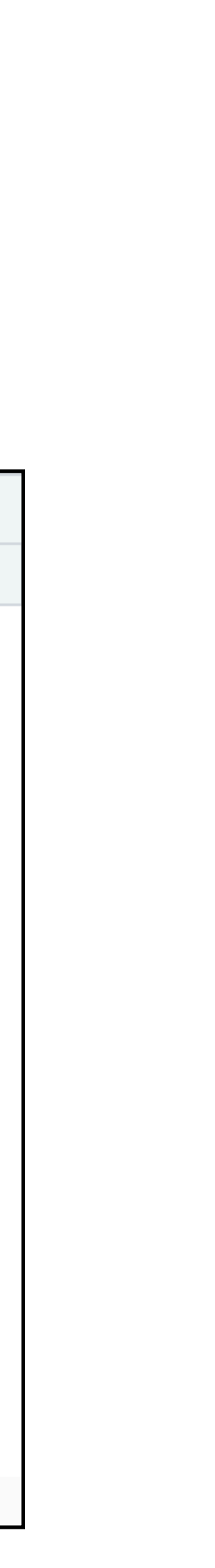

- Can take time to figure out file structure
- Hugo updates can sometimes break things (There are ways around this)

## Blogdown - Pros and cons

- A lot of web design templates to choose from
- Can make a highly customized website

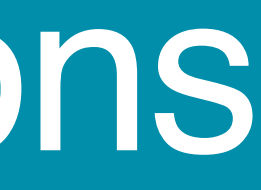

#### **Pros Cons**

#### Motivation

#### Distill + Blogdown

#### Tips

#### Making a website

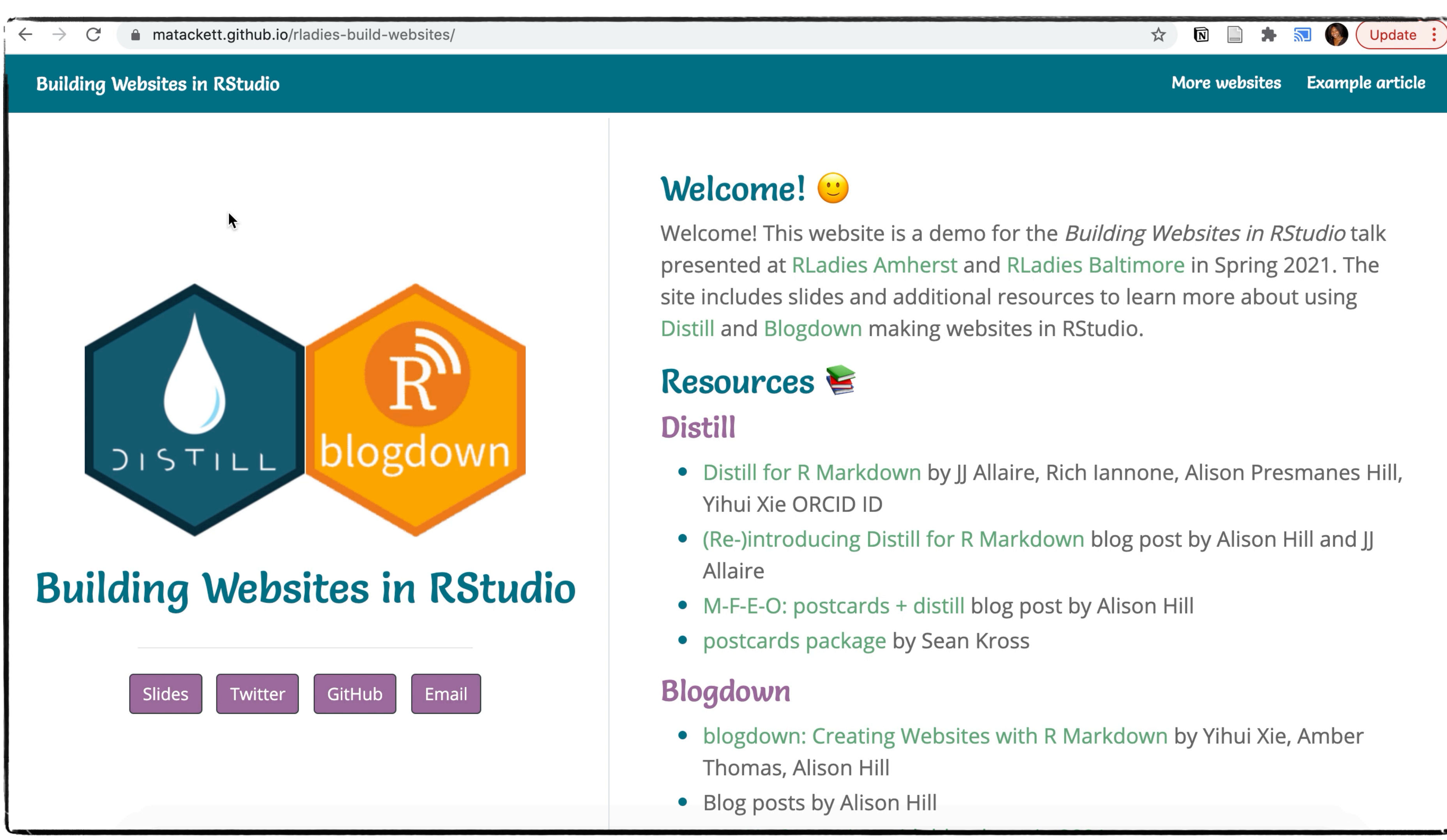

#### matackett.github.io/rladies-build-websites

- 
- 
- 
- 

- 
- 

### Start with a GitHub repo

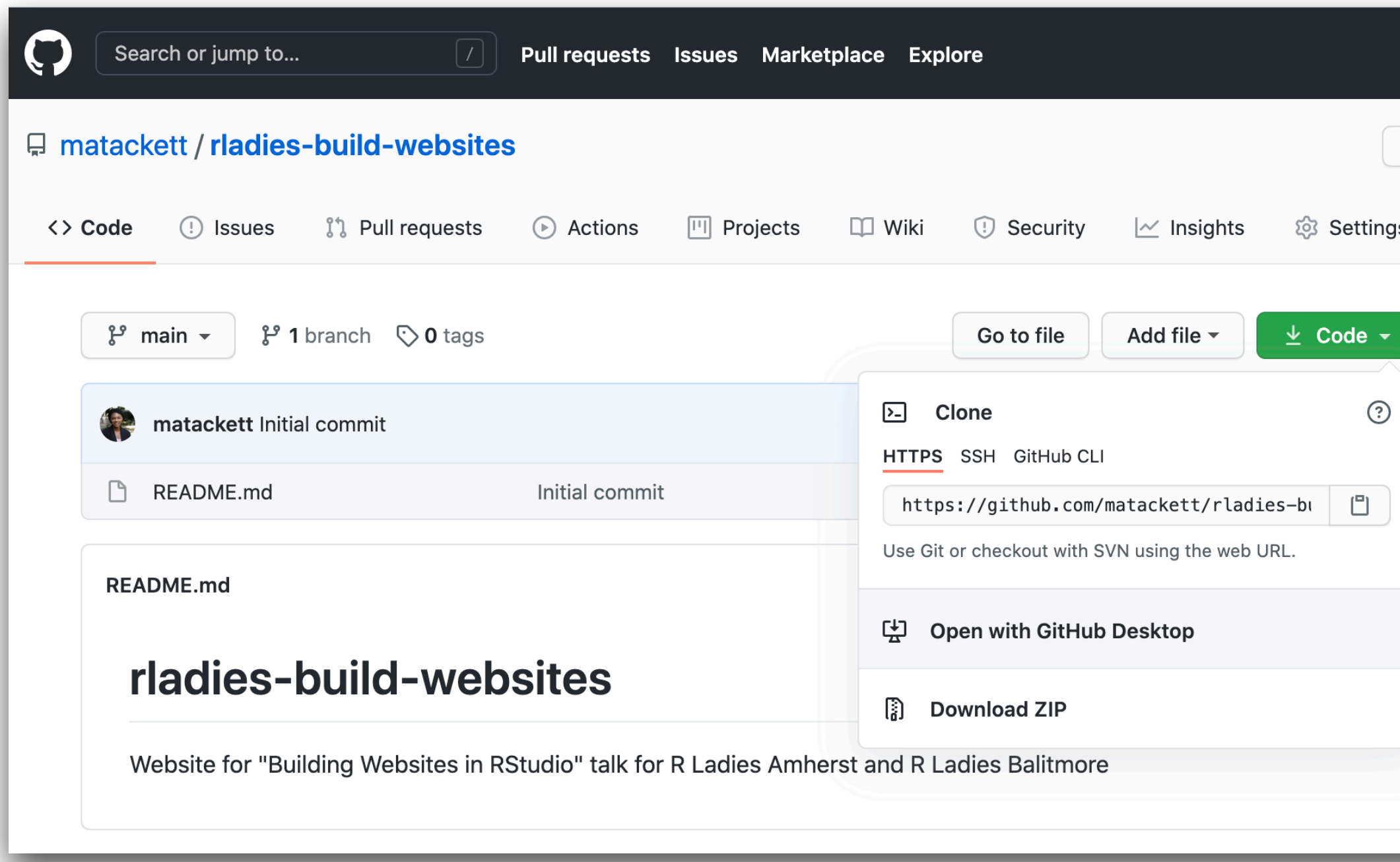

- Make a repo in GitHub
- The name will become part of the URL for the website

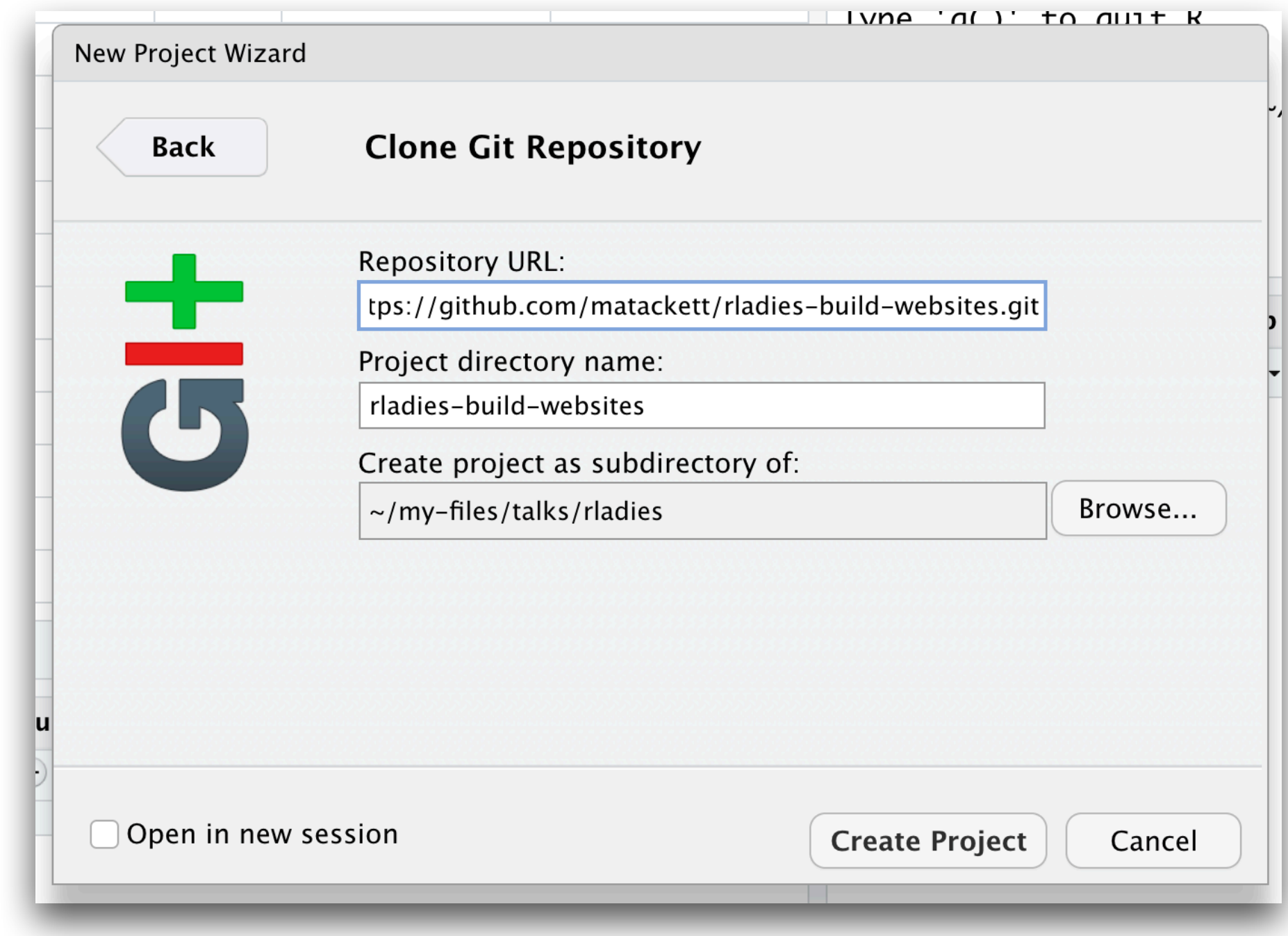

- Clone the repo
- Start a new RStudio project

### Create new Distill site

library(distill)

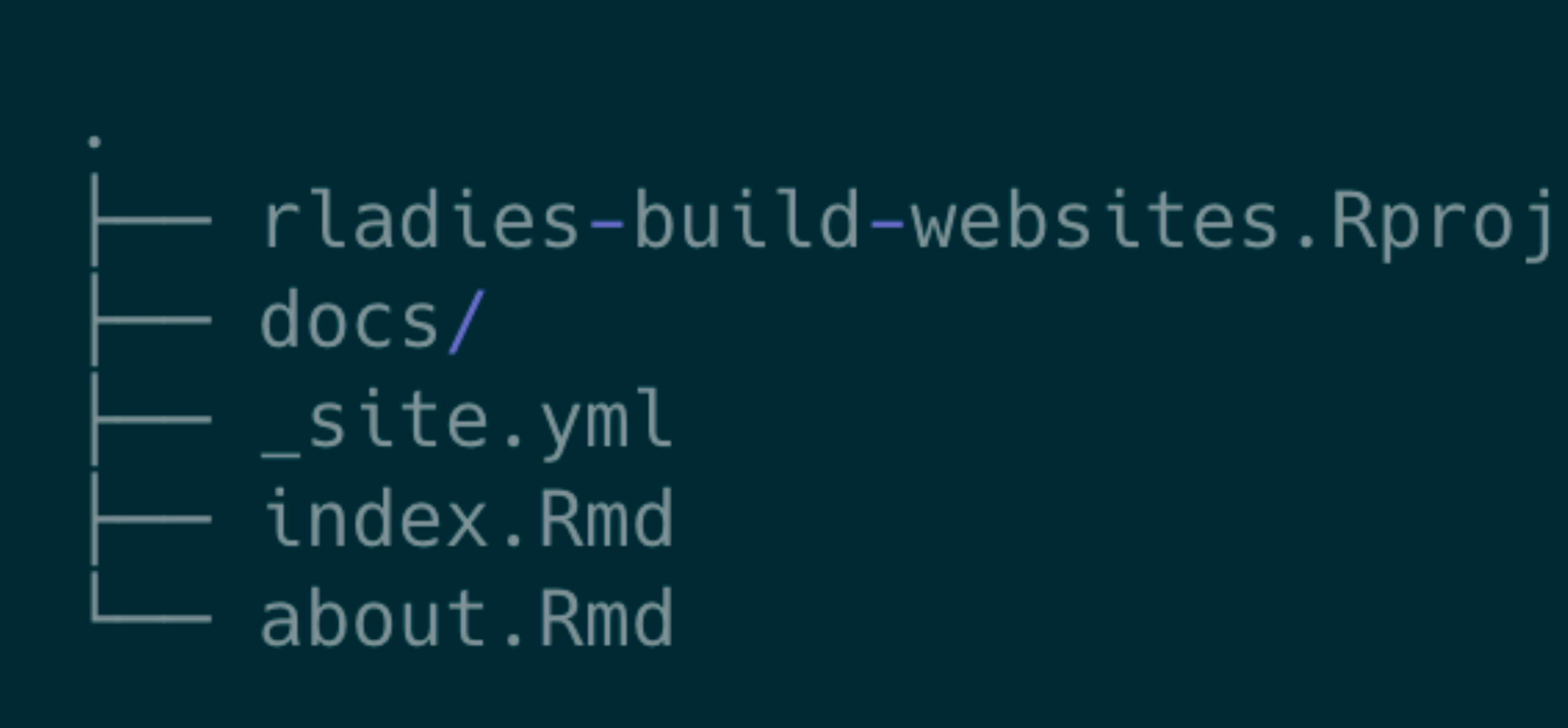

#### create\_website(dir = ".", title = "Building Websites in RStudio",  $gh_pages = TRUE$ )

#### File structure

### Create new Distill site

library(distill)

```
1 - -2 title: "Building Websites in RStudio"
    description: |
 3
      Welcome to the website. I hope you enjoy it!
    site: distill::distill_website
 5
 6 - - -\overline{7}```{r setup, include=FALSE}
 8 -knit::opts_{chunk} set(echo = FALSE)
 9
10
    # Learn more about creating websites with Distill at:
11
    # https://rstudio.github.io/distill/website.html
12
13
   # Learn more about publishing to GitHub Pages at:
    # https://rstudio.github.io/distill/publish_website.html#github-pages
ŢР
16
17 \star 1118
```
create\_website(dir = ".", title = "Building Websites in RStudio", gh\_pages = TRUE)

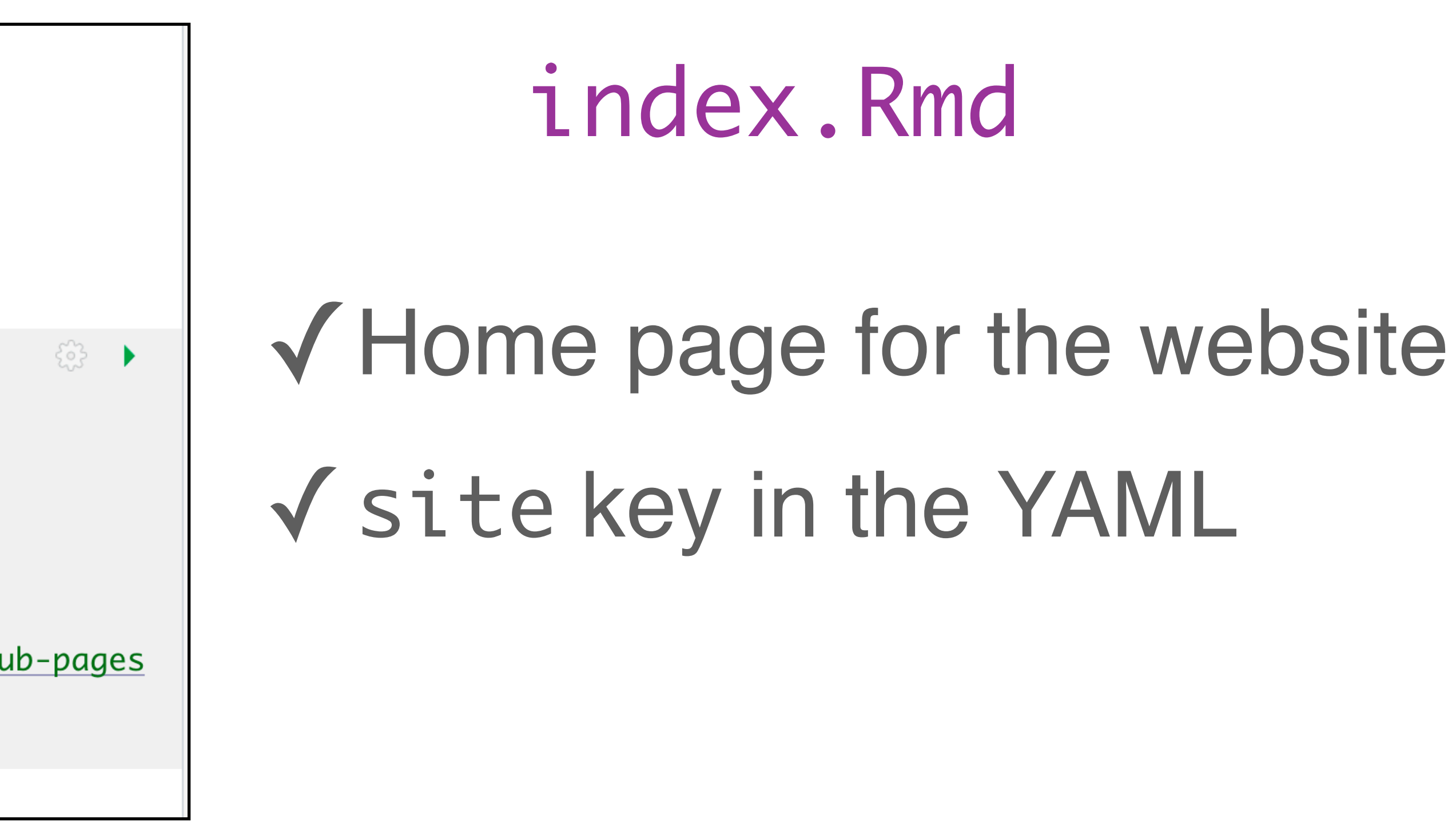

### Create new Distill site

library(distill)

```
1 name: "rladies-build-website"
2 title: "Building Websites in RStudio"
 3 - description: 1Building Websites in RStudio
 4
   output_dir: "docs"
 5
6 - navbar:
     right:
 7 -8 -- text: "Home"
9
        href: index.html
      - text: "About"
10 -href: about.html
11
    output: distill::distill_article
12
13
14
```
create\_website(dir = ".", title = "Building Websites in RStudio", gh\_pages = TRUE)

## \_site.yml ✓Website configuration file

## \_site.yml

### navbar: Navigation bar at top of page

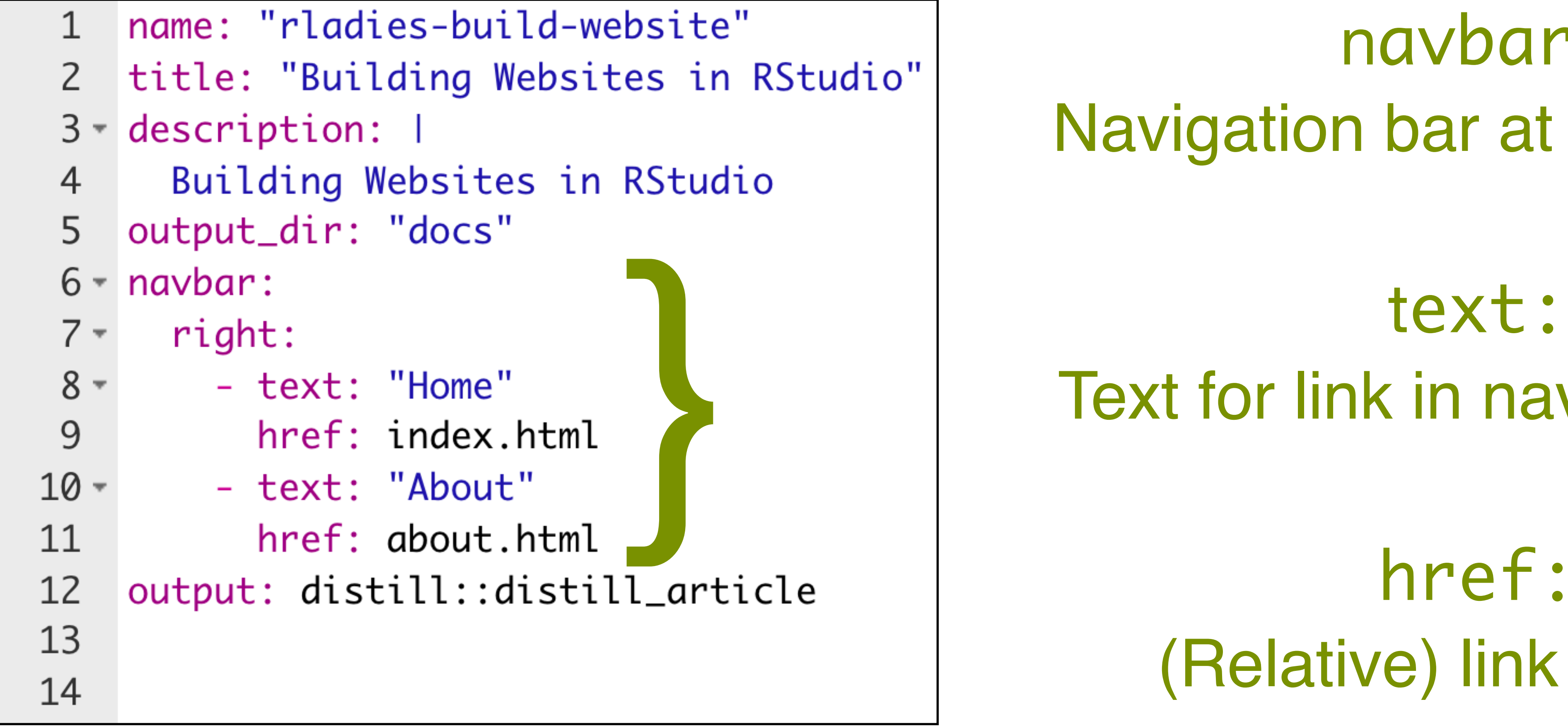

 $0$ <sup>"</sup>

## Text for link in navigation bar

href: (Relative) link to page

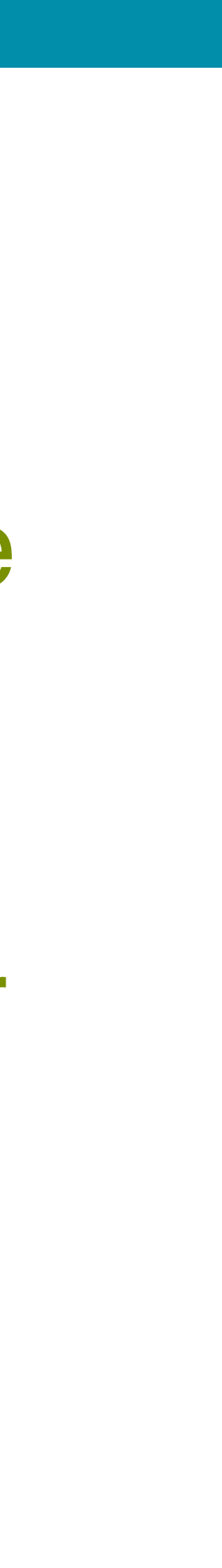

#### Click to build and view website.

Use periodically to see the changes.

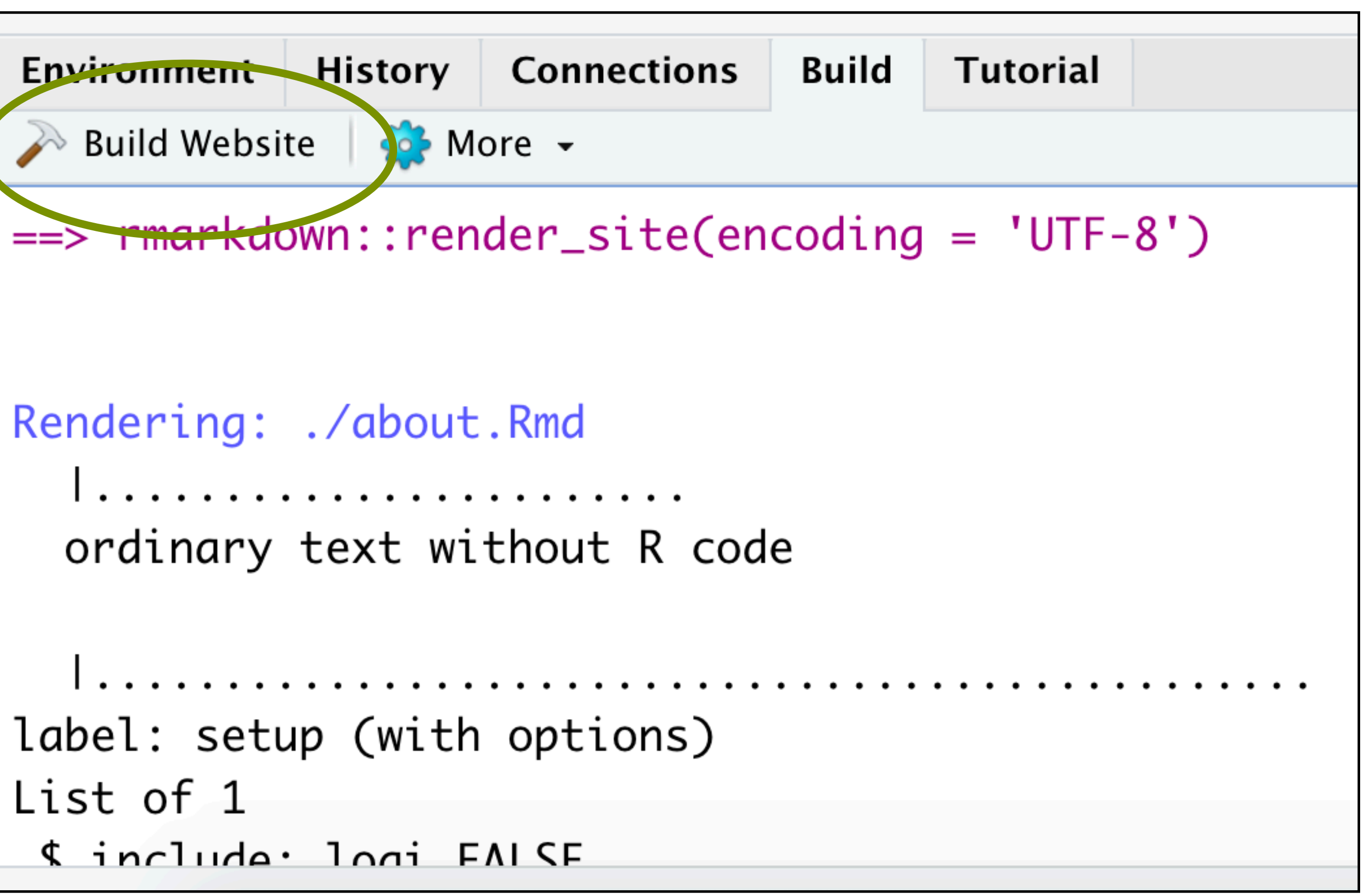

### Let's take a look!

**Building Websites in RStudio** 

### **Building Websites in RStudio**

Welcome to the website. I hope you enjoy it!

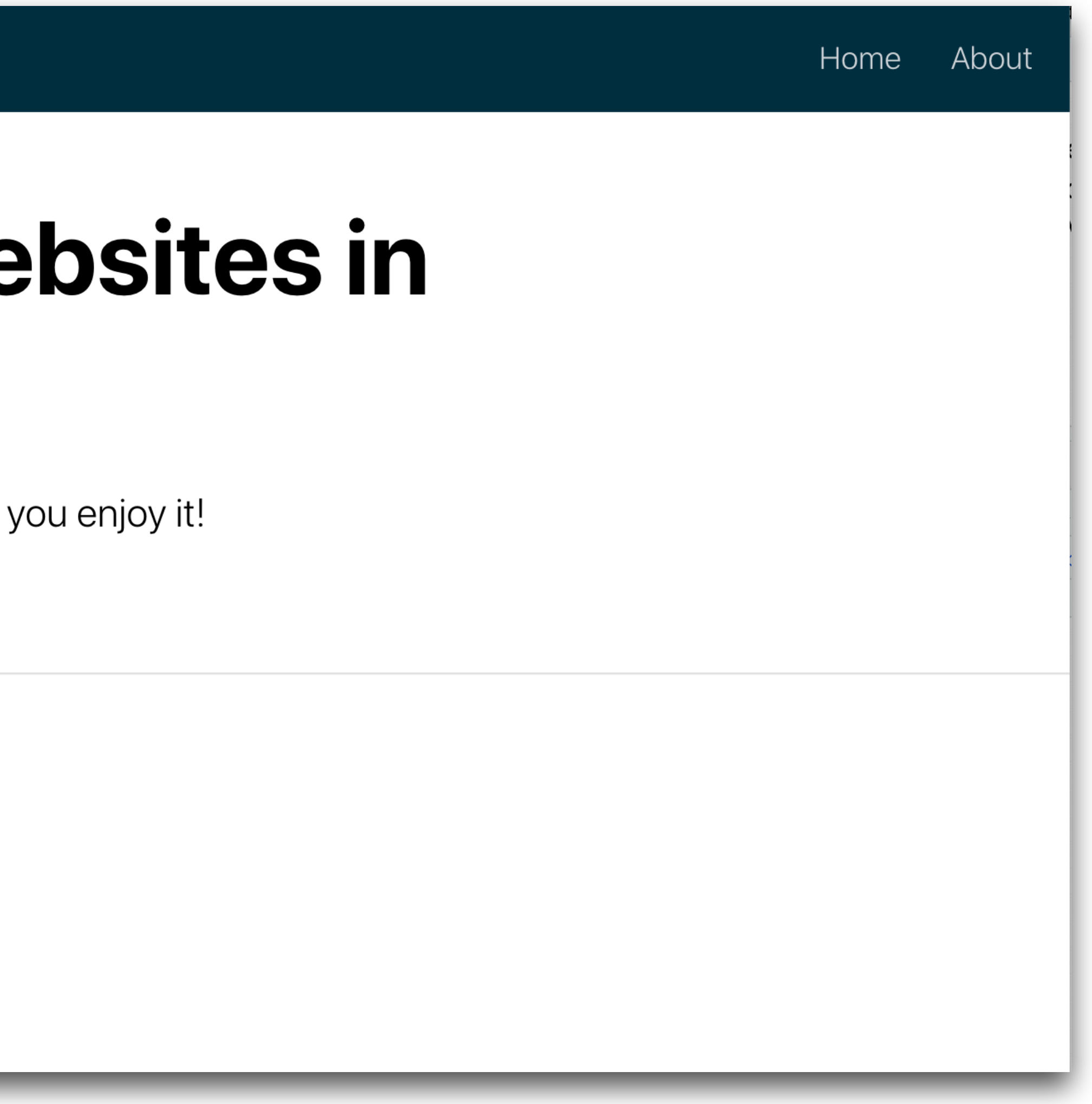

## Make the home page

#### **Building Websites in RStudio**

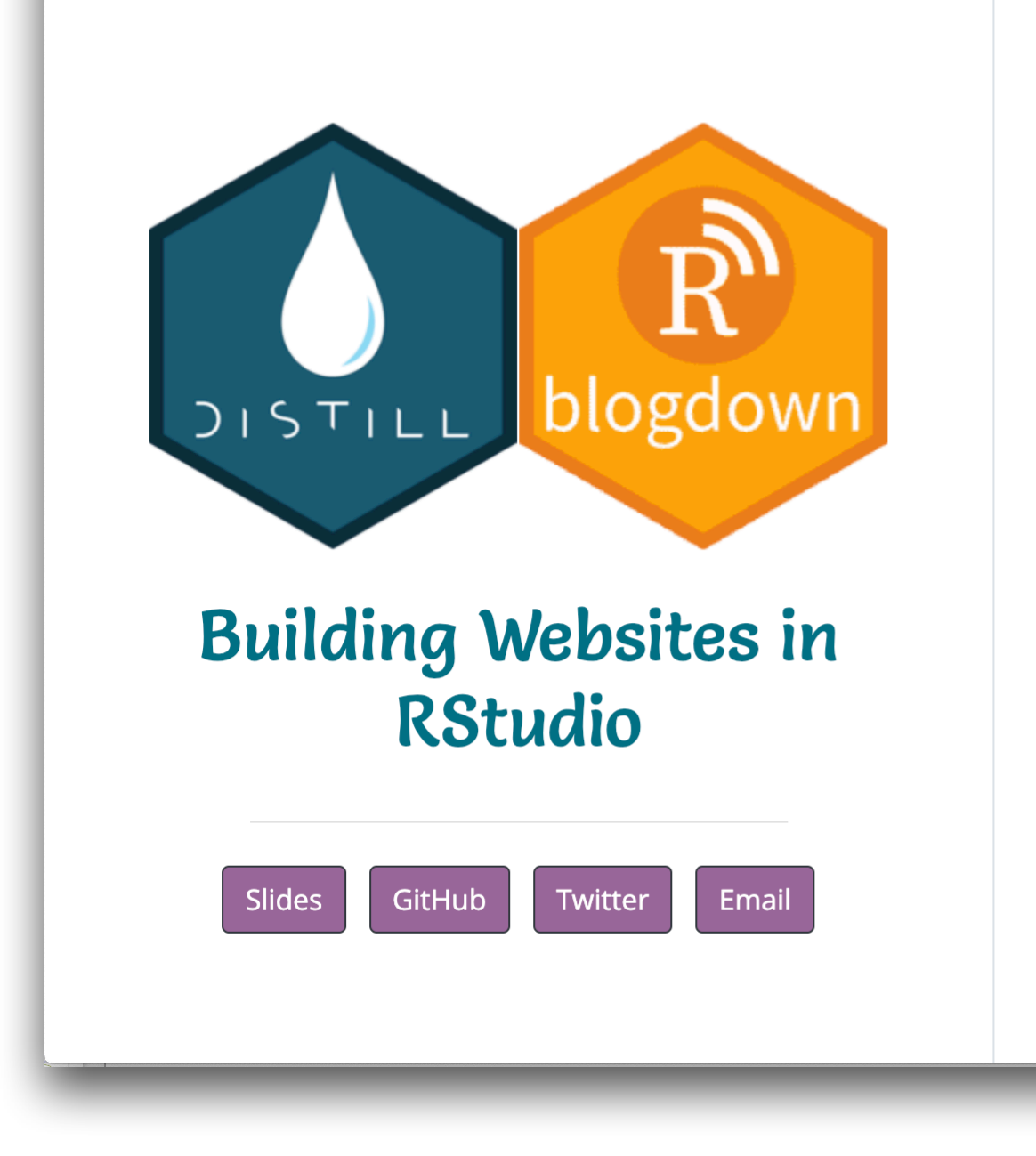

#### Welcome!

Welcome! This website is a demo for the Building Websites in RStudio talk presented at RLadies Amherst and RLadies Baltimore in Spring 2021. The site includes slides and additional resources to learn more about using Distill and Blogdown making websites in RStudio.

#### Resources

#### **Distill**

- Distill for R Markdown by JJ Allaire, Rich Iannone, Alison Presmanes Hill, Yihui Xie ORCID ID
- (Re-)introducing Distill for R Markdown blog post by Alison Hill and II Allaire
- M-F-E-O: postcards + distill blog post by Alison Hill
- postcards package by Sean Kross

#### **Blogdown**

. blogdown: Creating Websites with R Markdown by Yihui Xie, Amber Thomas, Alison Hill

<u>na and a building and the set of the set of the set of the set of the set of the set of the set of the set of the set of the set of the set of the set of the set of the set of the set of the set of the set of the set of t</u>

#### "Create simple, beautiful personal websites and landing pages using only R Markdown." - postcards GitHub site

#### More websites Example article

#### • Make a new page using the postcards R package

- Template that gives us the basic structure of the page.
- All we need to do is customize it!

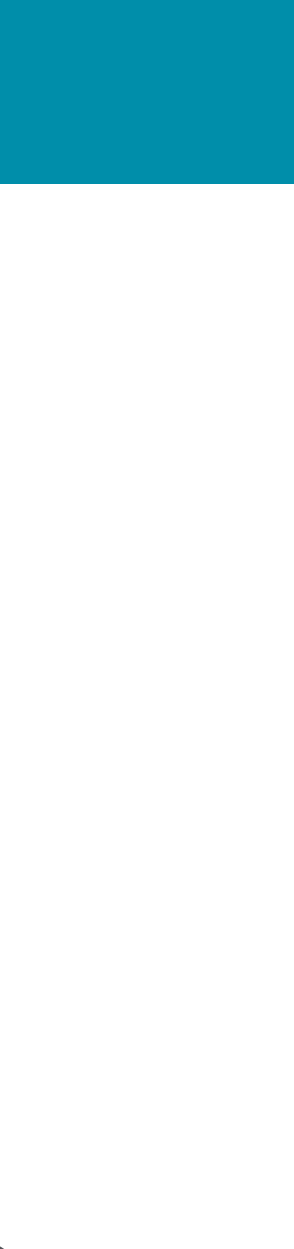

### **Make new page using postcards**

#install.packages("postcards") library(distill)

#### home, Rmd

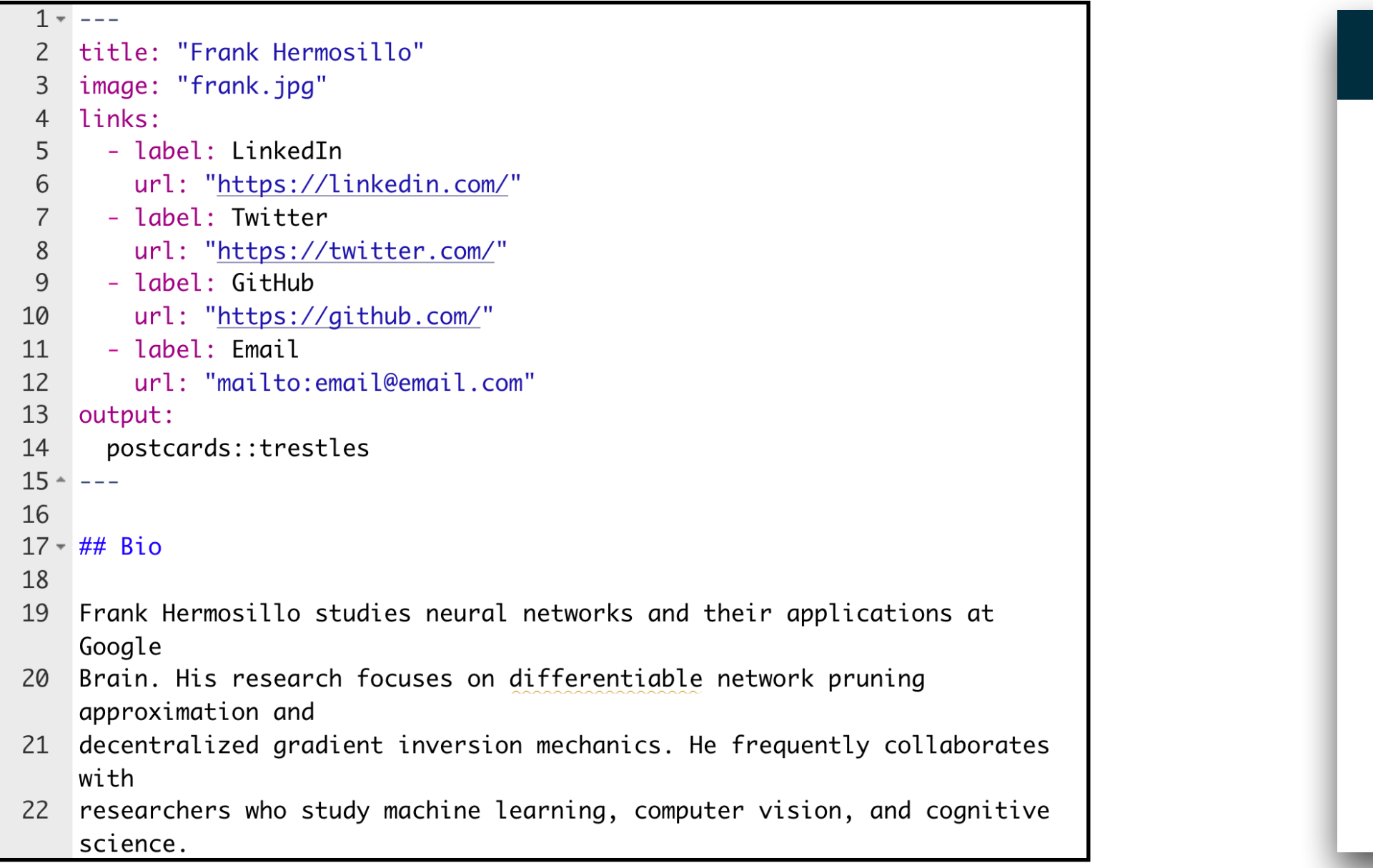

#### $create_article(file = "home", template = "trestles", package = "postcards")$

#### home.html

#### Building Websites in RStudio

#### Bio

Frank Hermosillo studies neural networks and their applications at Google Brain. His research focuses on differentiable network pruning approximation and decentralized gradient inversion mechanics. He frequently collaborates with researchers who study machine learning, computer vision, and cognitive science. His work has been featured in WIRED, The Atlantic, Newsweek, and The New York Times Magazine.

#### Education

Massachusetts Institute of Technology | Cambridge, MA

Ph.D. in Computer Science | September 2009 - May 2014

The University of California, Berkeley | Berkeley, CA

B.S. in Computer Science | September 2005 - May 2009

 $\overline{\phantom{a}}$ 

#### **Frank Hermosillo**

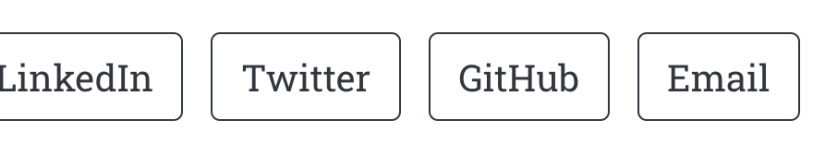

### Update home.Rmd

```
1 - - -title: "Building Websites in RStudio"
 2^{\circ}image: "img/website-logo.png"
   links:
 4
      - label: Slides
 5
        url: "rladies-build-websites.pdf/"
 6
      - label: Twitter
        url: "https://twitter.com/MT_Statistics"
 8
      - label: GitHub
 9
10
        url: "https://github.com/matackett"
11
      - label: Email
        url: "mailto:maria.tackett@duke.edu"
12
13
    output:
      postcards::trestles
14
15 - - -
```
### YAML File structure

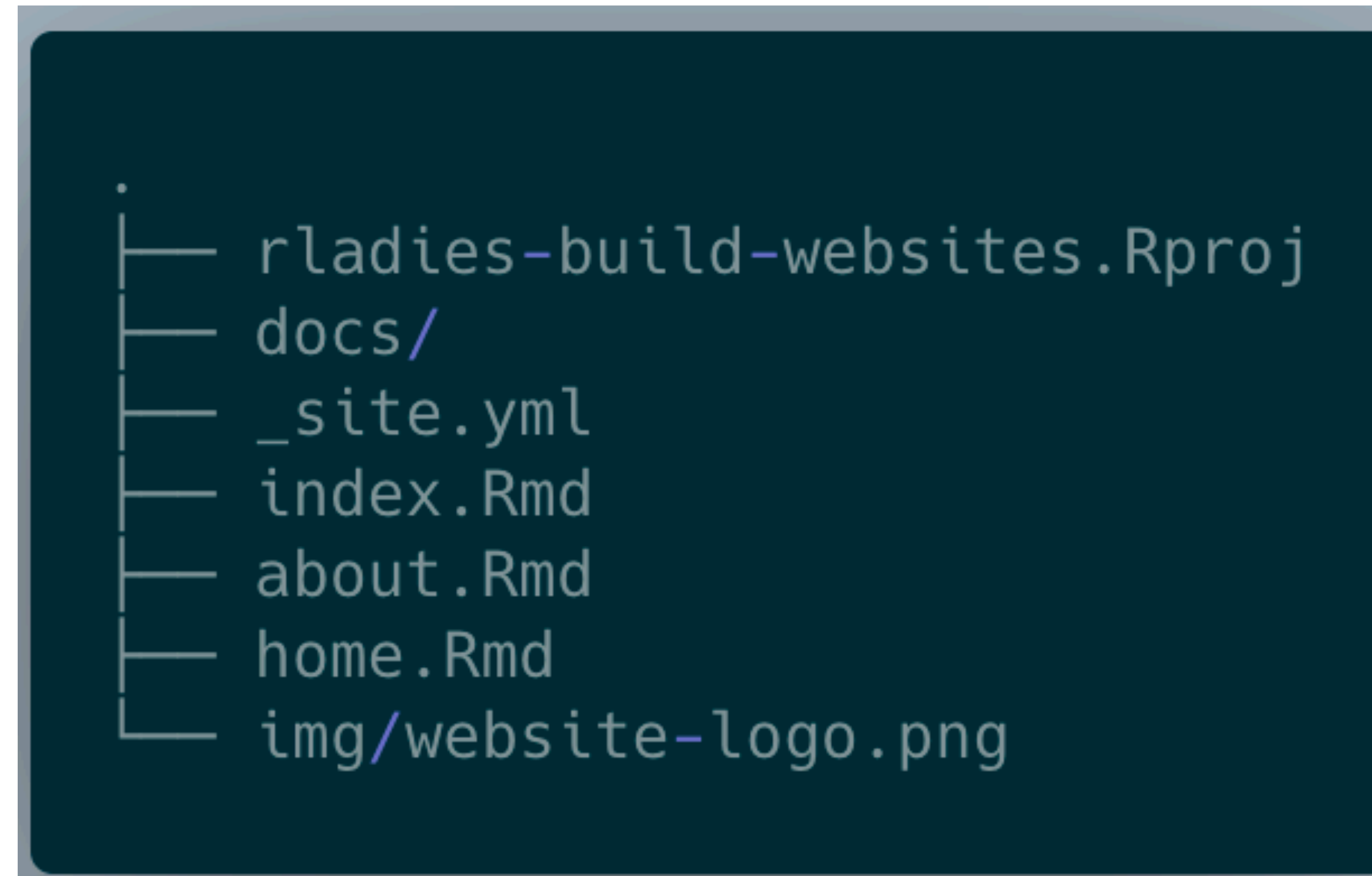

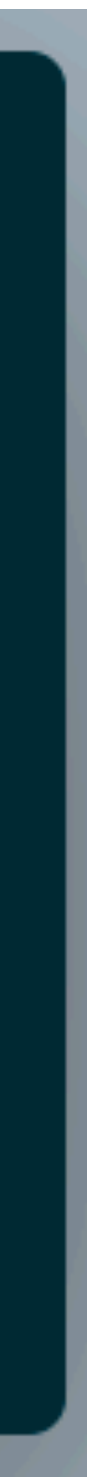

### Update home.Rmd

#### Body

```
16
17 - ## Welcome! `r emo::ji("slightly_smiling_face")`
18
   Welcome! This website is a demo for the *Building Websites in RStudio*
19
    talk presented at [RLadies
    Amherst](https://github.com/RLadies-Amherst/RLadies-Amherst) and [RLadies
    Baltimore](https://rladies-baltimore.github.io/) in Spring 2021. The site
    includes slides and additional resources to learn more about using
    [Distill](https://rstudio.github.io/distill/) and
    [Blogdown](https://bookdown.org/yihui/blogdown/) making websites in
    RStudio.
20
21 - ## Resources `r emo::ji("books")`
22
23 - # # # Distill24
    - [Distill for R Markdown](https://rstudio.github.io/distill/) by JJ
25
    Allaire, Rich Iannone, Alison Presmanes Hill, Yihui Xie ORCID ID
26 - [(Re-)introducing Distill for R]Markdown](https://blog.rstudio.com/2020/12/07/distill/) blog post by
    Alison Hill and JJ Allaire
27 - [M-F-E-O: postcards +
    distill](https://alison.rbind.io/post/2020-12-22-postcards-distill/) blog
    post by Alison Hill
28 - [postcards package](https://github.com/seankross/postcards#postcards)
    by Sean Kross
```
#### • Using Markdown syntax

• Can include inline R code and R code chunks

### home.html

Building Websites in RStudio

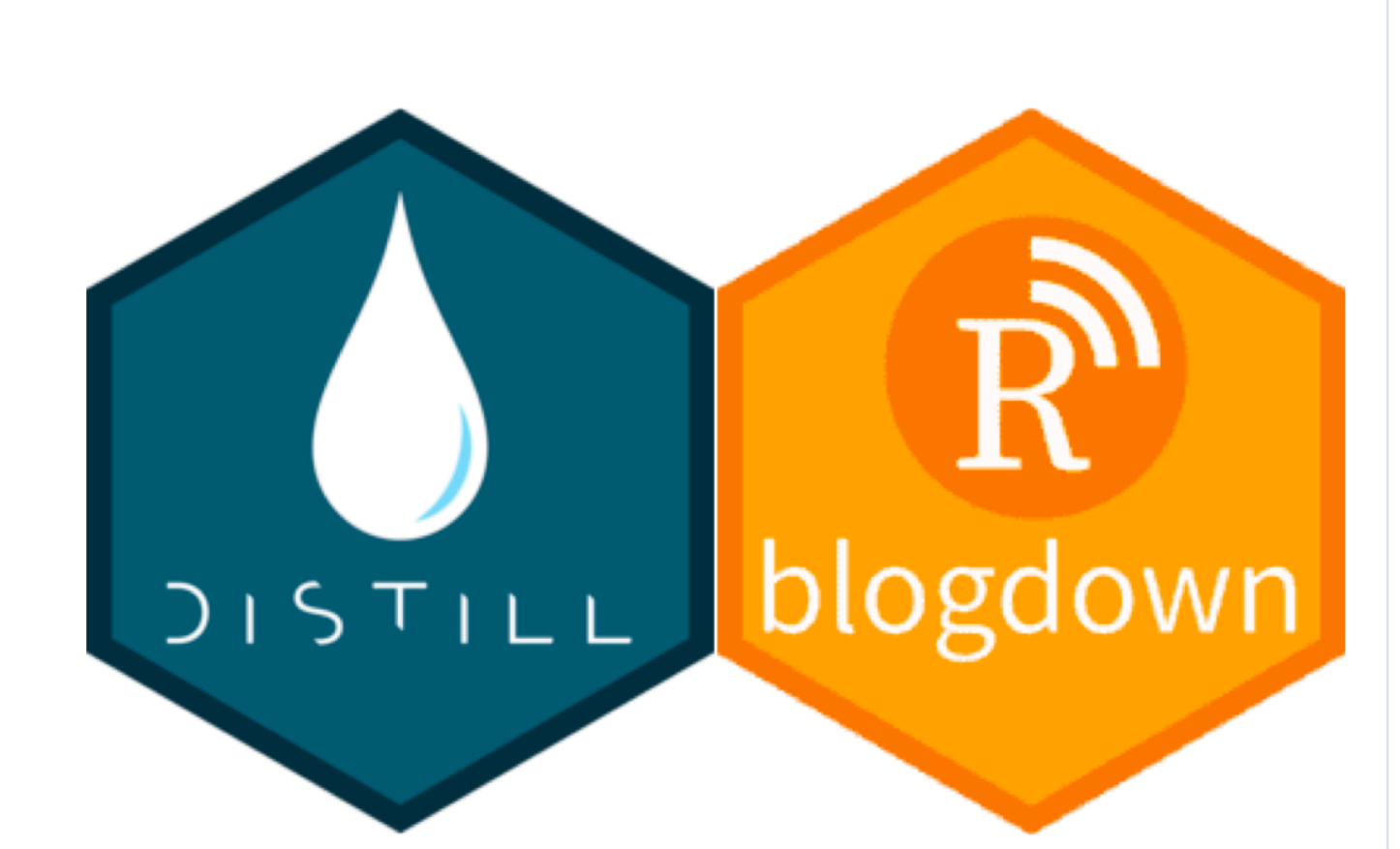

#### **Building Websites in** RStudio

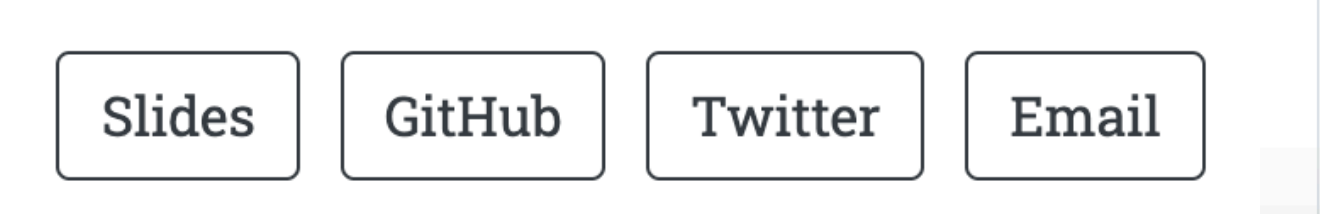

## Let's customize the page!

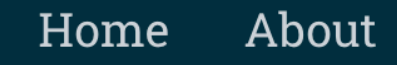

#### Welcome! v

Welcome! This website is a demo for the Building Websites in RStudio talk presented at RLadies Amherst and RLadies Baltimore in Spring 2021. The site includes slides and additional resources to learn more about using Distill and Blogdown making websites in RStudio.

#### Resources

#### Distill

- Distill for R Markdown by JJ Allaire, Rich Iannone, Alison Presmanes Hill, Yihui Xie ORCID ID
- (Re-)introducing Distill for R Markdown blog post by Alison Hill and JJ Allaire
- M-F-E-O: postcards + distill blog post by Alison Hill
- postcards package by Sean Kross

#### Blogdown

• blogdown: Creating Websites with R Markdown by Yihui Xie, Amber Thomas, Alison Hill

### Create a new theme

#### #format entire website create\_theme("my-theme")

#### my-theme.css \_site.yml

2 /\* base variables \*/  $\overline{3}$  $4$   $\overline{\smash{6}}$  Edit the CSS properties in this file to create a custom Distill theme. Only edit values in the right column 5 6 for each row; values shown are the CSS defaults.  $\overline{7}$ To return any property to the default, 8 you may set its value to: unset 9 All rows must end with a semi-colon.  $*/$ 10  $*/$ 11 /\* Optional: embed custom fonts here with `@import`  $*/$  $\frac{1}{2}$  This must remain at the top of this file. 12 13 14 15  $16$   $\bullet$  html {  $/*--$  Main font sizes  $--*/$ 18 --title-size:  $50px;$ 19 --body-size: 1.06rem; 20 --code-size:  $14px$ ; 21 --aside-size:  $12px;$ --fig-cap-size: 22 13px; 23  $/*--$  Main font colors  $--*/$ 24 --title-color: #000000 rgba(0, 0, 0, 0.8); 25 --header-color:  $rgba(0, 0, 0, 0.8);$ 26 --body-color: aside-color:  $raba(0, 0, 0, 0, 6)$  $27$ 

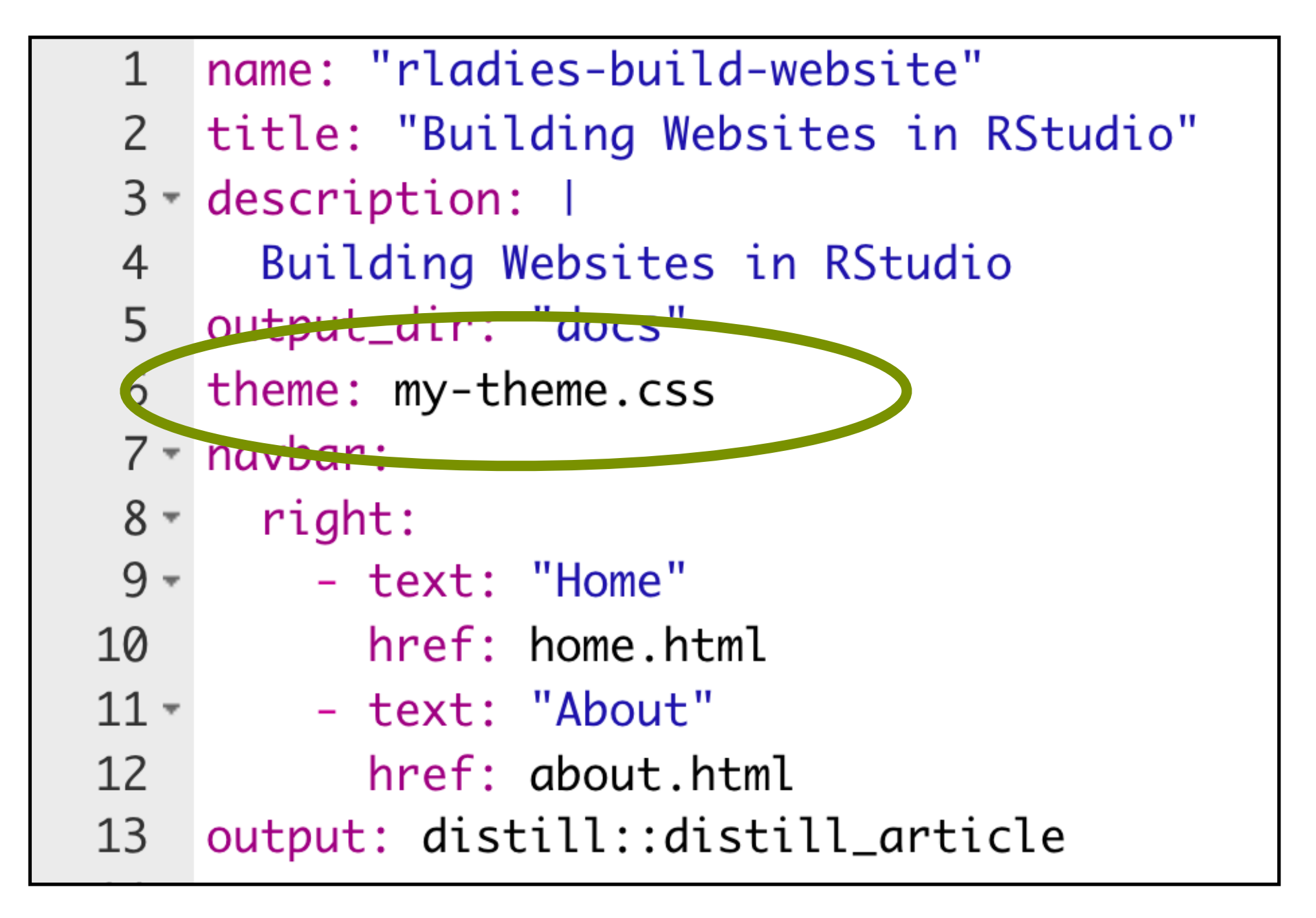

### Customize the theme

```
@import url('https://fonts.googleapis.com/css2?family=0pen+Sans&display=swap');
14
    @import url('https://fonts.googleapis.com/css2?family=Roboto+Slab&family
15
    =Salsa&display=swap');
    @import url('https://fonts.googleapis.com/css2?family=Salsa&display=swap');
16
17
18
19 \cdot html {
      /*-- Main font sizes --*/20
21
      --title-size:
                         50px;--body-size:
22
                         1.06rem;
      --code-size:
23
                         14px;24
      --aside-size:
                         12px;25
      --fig-cap-size:
                         13px;
26
27
      /*-- Main font colors --*/28
      --title-color:
                         #077187;
      --header-color:
29
                         #077187;
30
      --body-color:
                         #686868;
31
      --aside-color:
                         #686868;
32
      --fig-cap-color:
                          #686868;
33
      /*-- Specify custom fonts \sim\sim must be imported above
34
                                                               - -*/
35
      --heading-font:
                          "Salsa";
36
      --mono-font:
                          monospace;
37
      --body-font:
                          "Open Sans":
                          "Salsa" · /* websites + blogs only */
       -nayhar-font.
38
```
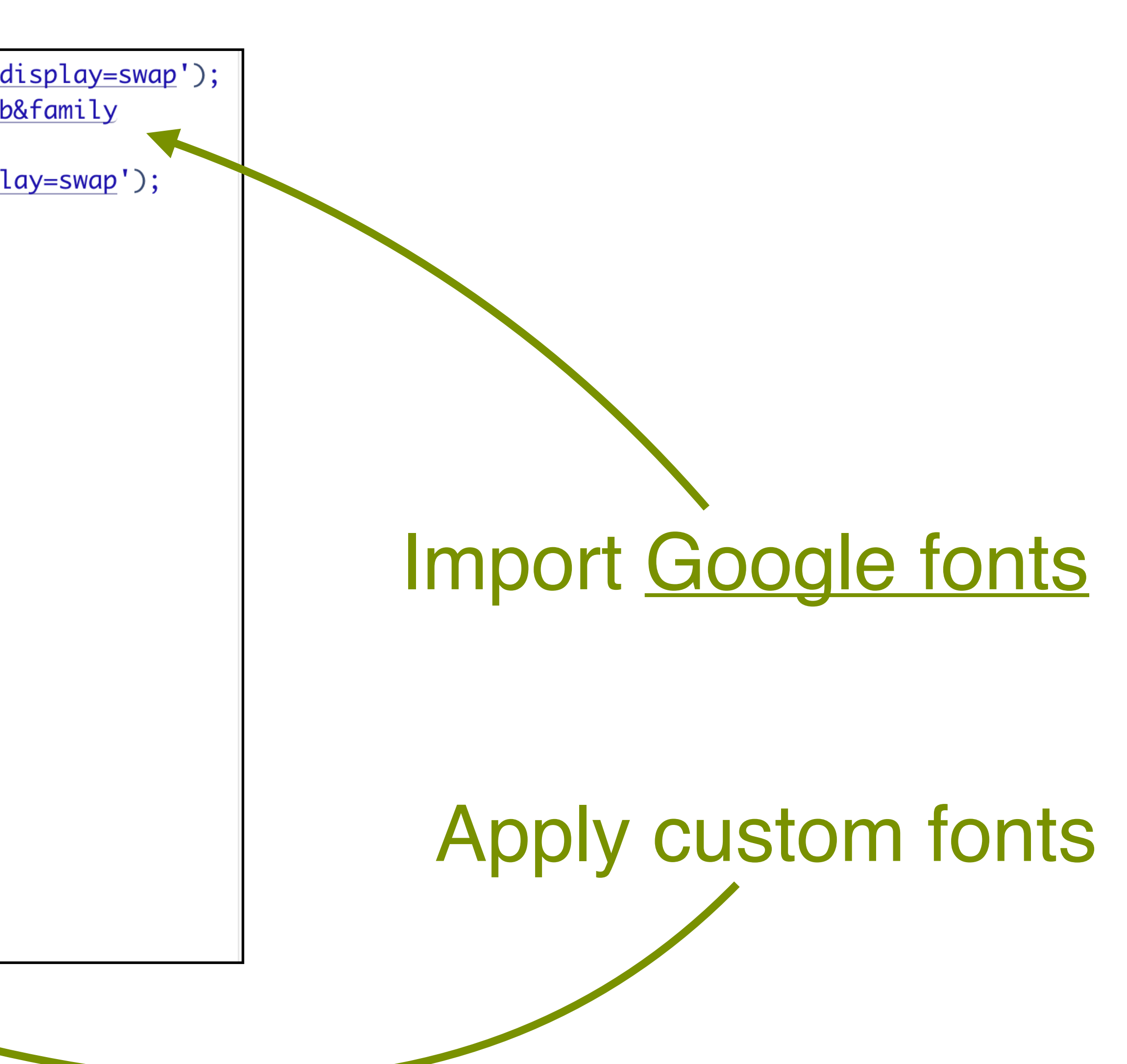

### Customize the theme

```
@import url('https://fonts.googleapis.com/css2?family=0pen+Sans&display=swap');
14
   @import url('https://fonts.googleapis.com/css2?family=Roboto+Slab&family
15
    =Salsa&display=swap');
   @import url('https://fonts.googleapis.com/css2?family=Salsa&display=swap');
16
17
18
19 \cdot html {
      /*-- Main font sizes --*/20
21
      --title-size:
                       50px;Pantone Color Picker</u>
22
     --body-size:
                       1.06rem;
23
      --code-size:
                       14px;
24
     --aside-size:
                       12px;
25
      --fig-cap-size:
                       13px;26
     /*-- Main font colors --*/27
28
      --title-color:
                       #077187;
     --header-color:
29
                       #077187;
30
      --body-color:
                       #686868;
31
      --aside-color:
                       #686868;
32
      --fig-cap-color:
                       #686868;
33
      /*-- Specify custom fonts \sim~ must be imported above
34
                                                         - - * /35
      --heading-font:
                       "Salsa";
36
      --mono-font:
                       monospace;
37
      --body-font:
                       "Open Sans";
                       "Salsa" \cdot /* websites + blogs only */
      -naybar-font
38
```
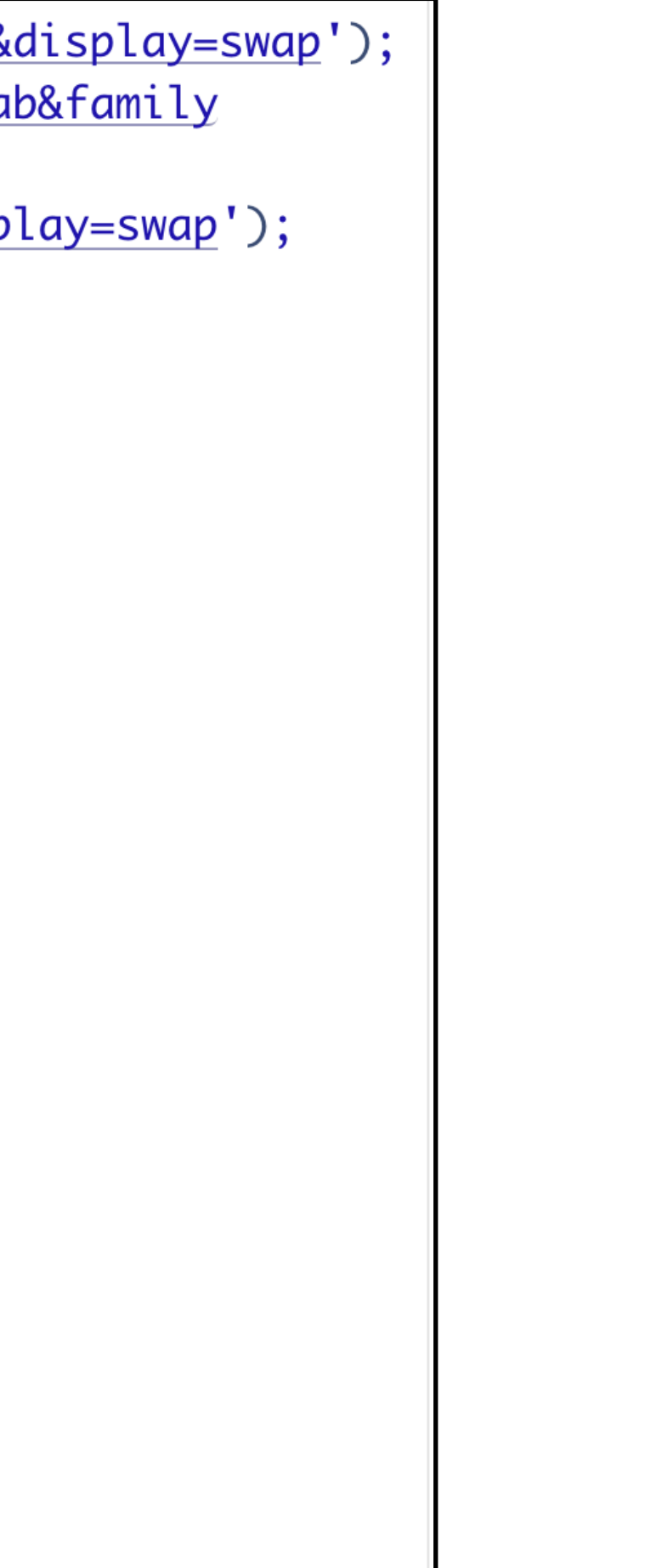

#### Customize font size and font colors

[coolors.co](https://coolors.co/)

### **Customized home, html**

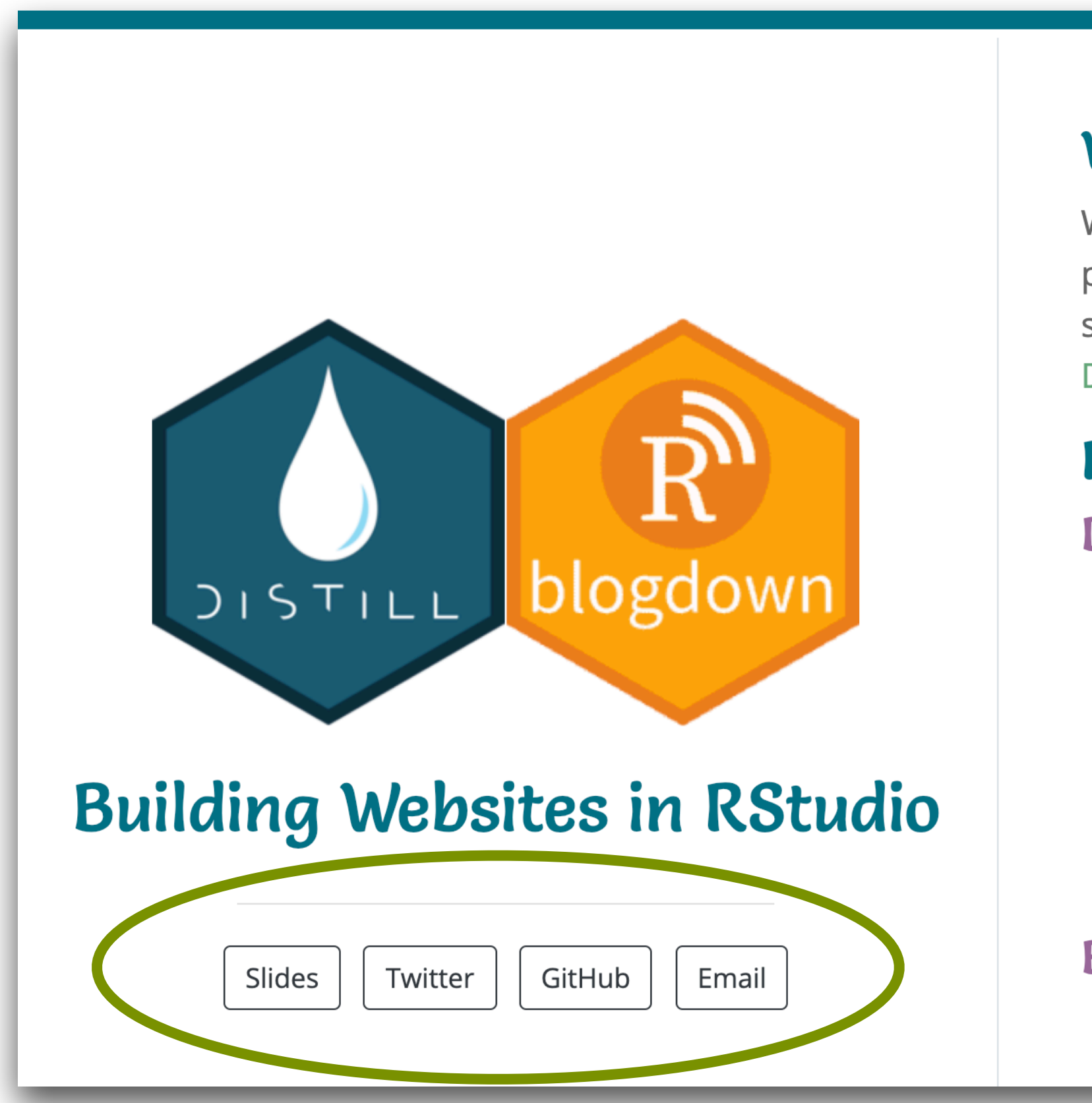

### Really close! But how do I make the buttons colorful?

#### Welcome!

Welcome! This website is a demo for the Building Websites in RStudio talk presented at RLadies Amherst and RLadies Baltimore in Spring 2021. The site includes slides and additional resources to learn more about using Distill and Blogdown making websites in RStudio.

#### Resources

#### **Distill**

- . Distill for R Markdown by JJ Allaire, Rich Iannone, Alison Presmanes Hill, Yihui Xie ORCID ID
- (Re-)introducing Distill for R Markdown blog post by Alison Hill and JJ Allaire
- M-F-E-O: postcards + distill blog post by Alison Hill
- postcards package by Sean Kross

#### **Blogdown**

. blogdown: Creating Websites with R Markdown by Yihui Xie, Amber Thomas Alison Hill

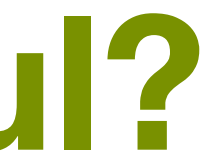

## Sometimes it takes a little digging…

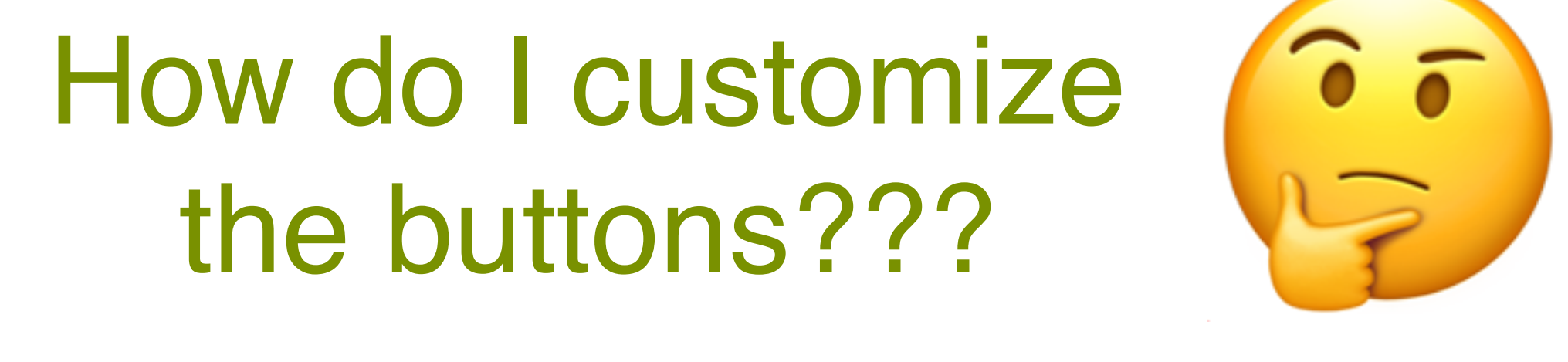

#### docs/home.html

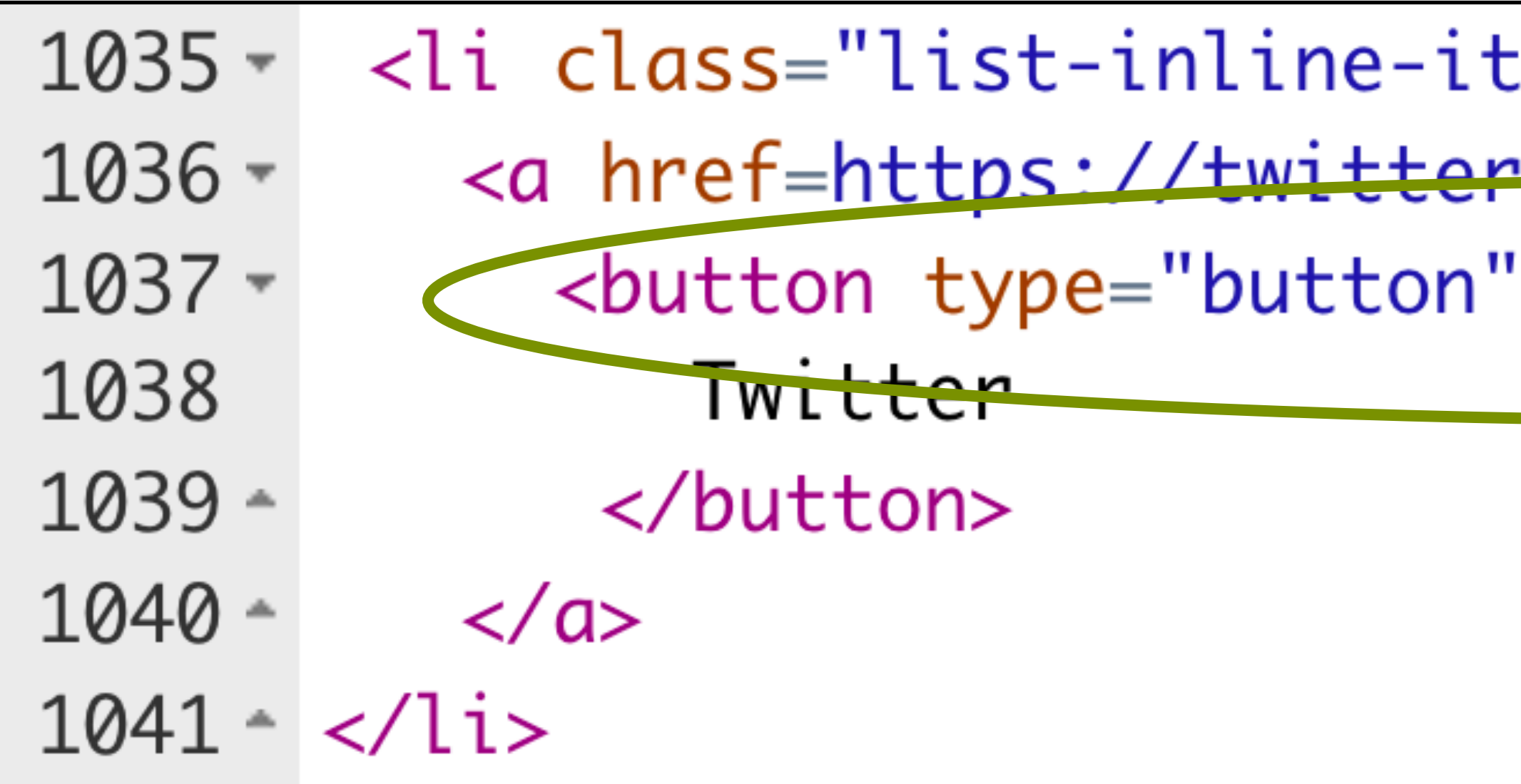

#### I can customize the .btn class!

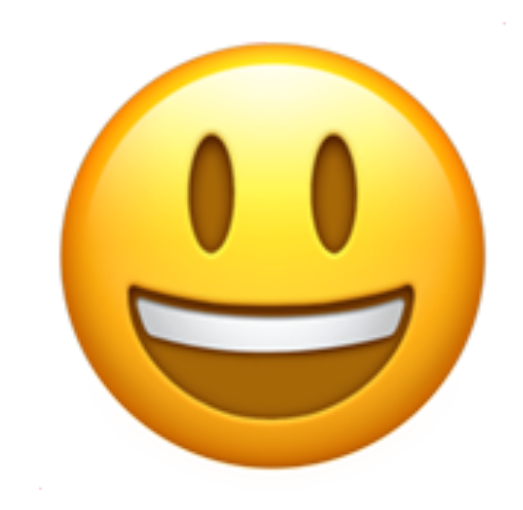

: $em"$ 

com/MT Ctatictics

class="btn btn-outline-dark mb-2">

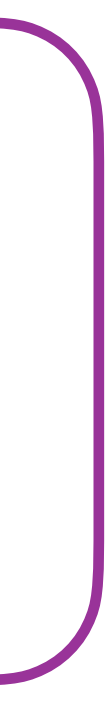

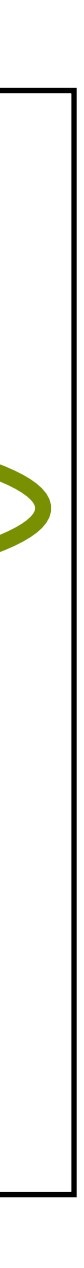

## Sometimes it takes a little digging…

### Let's do some digging!

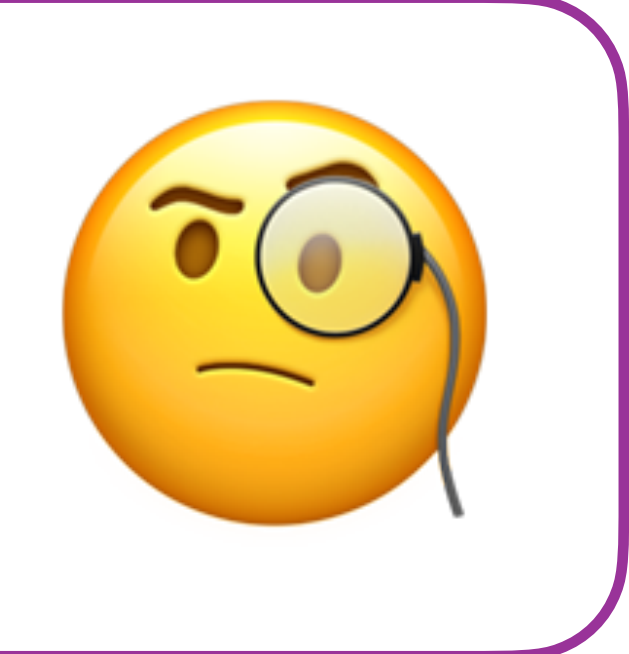

Why doesn't this Vhy doesn't this  $\begin{array}{c} \begin{array}{c} \text{\Large $\succeq$} \ \text{\Large $\succeq$} \ \text{\Large code work???} \end{array} \end{array}$ 

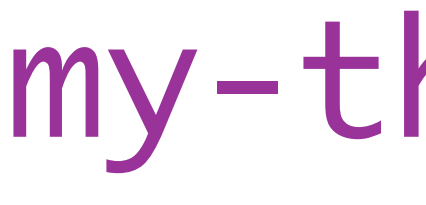

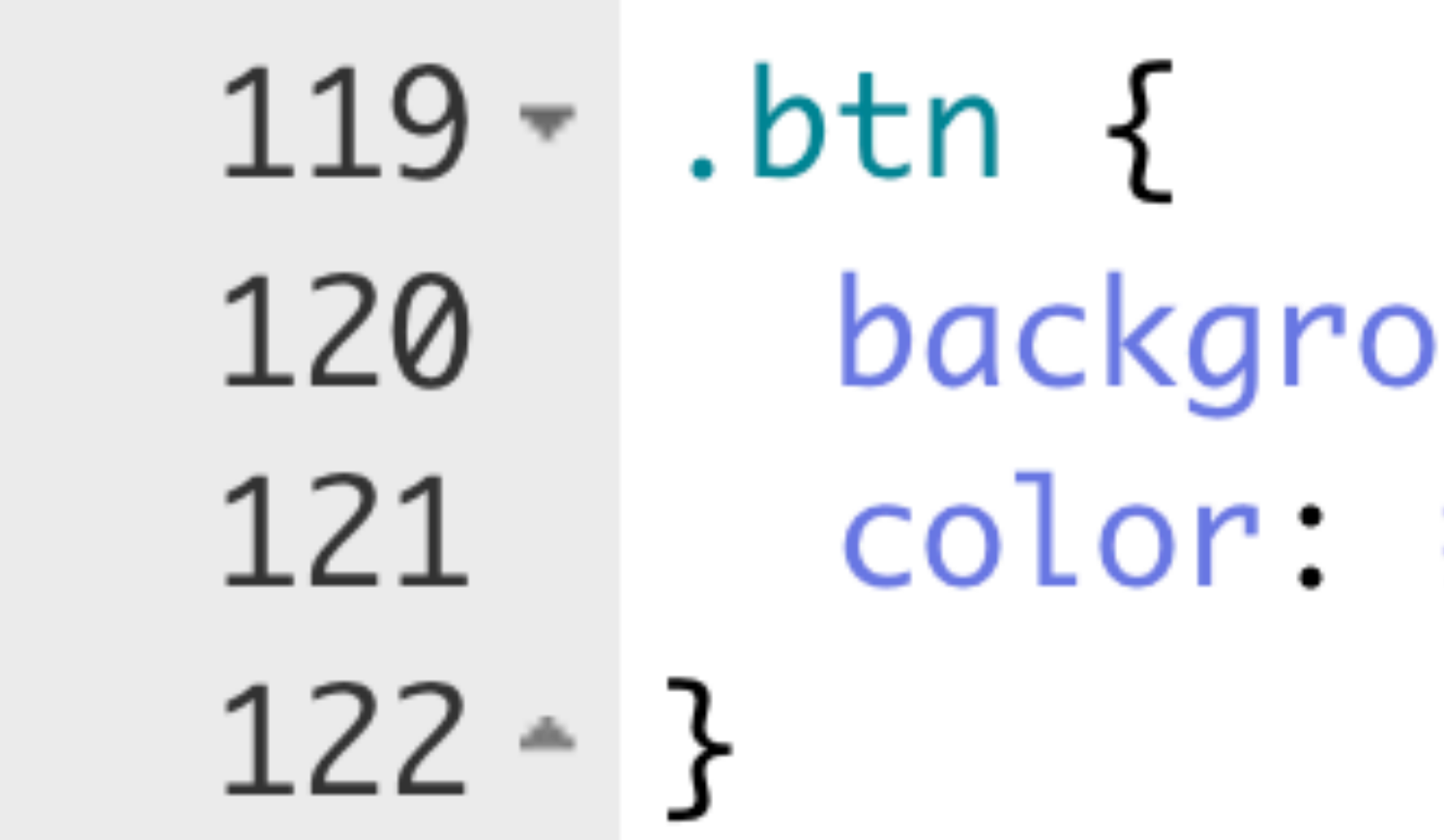

#### my-theme.css

und-color: #9C6B9C;  $#$ FFFFFF;

## Sometimes it takes a little digging…

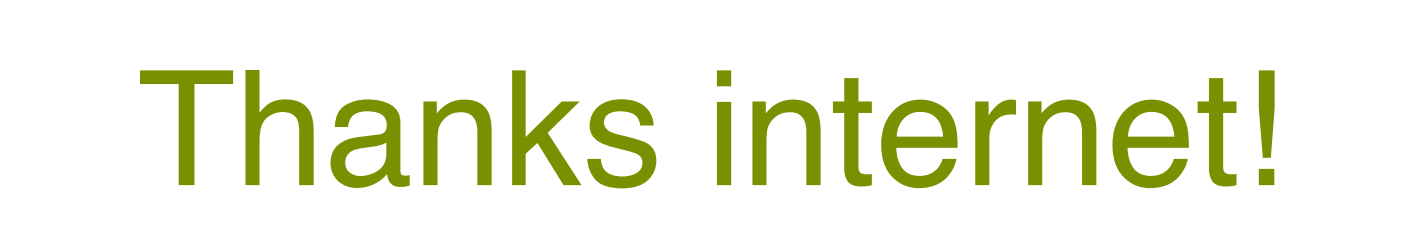

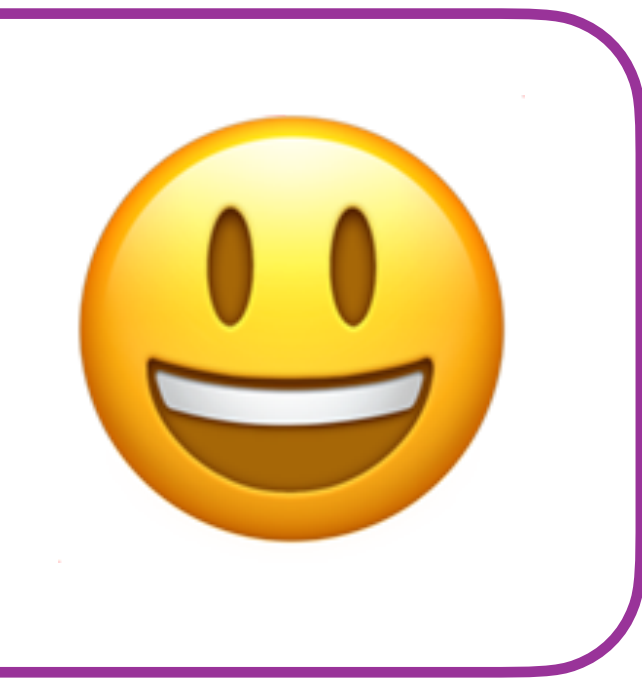

#### Add ! important tag to override button styling

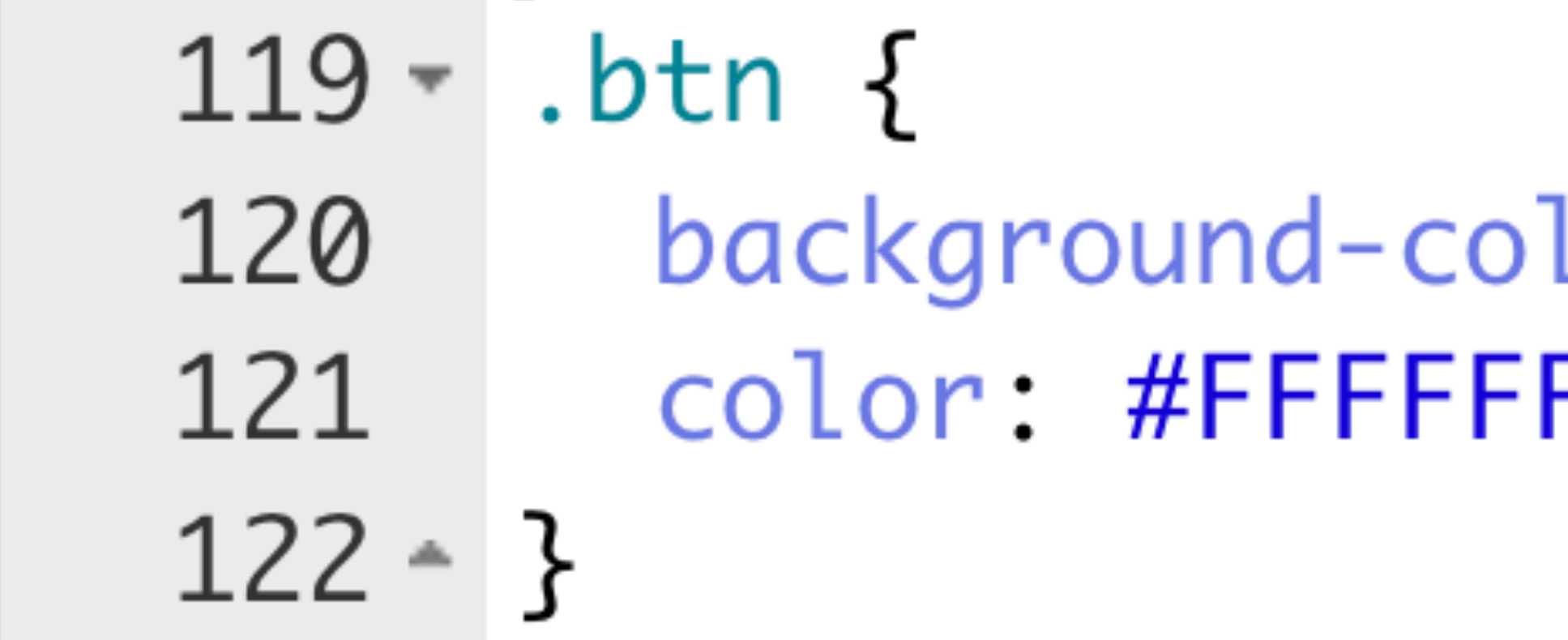

#### my-theme.css

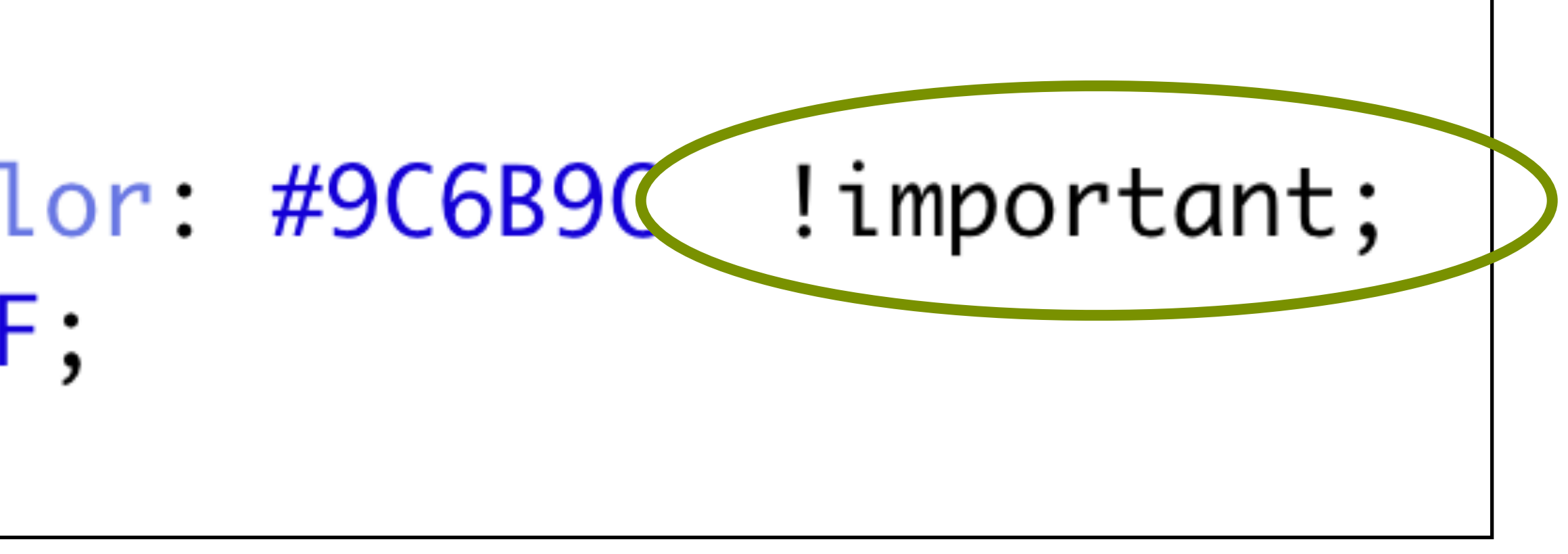

### Let's see the updated site!

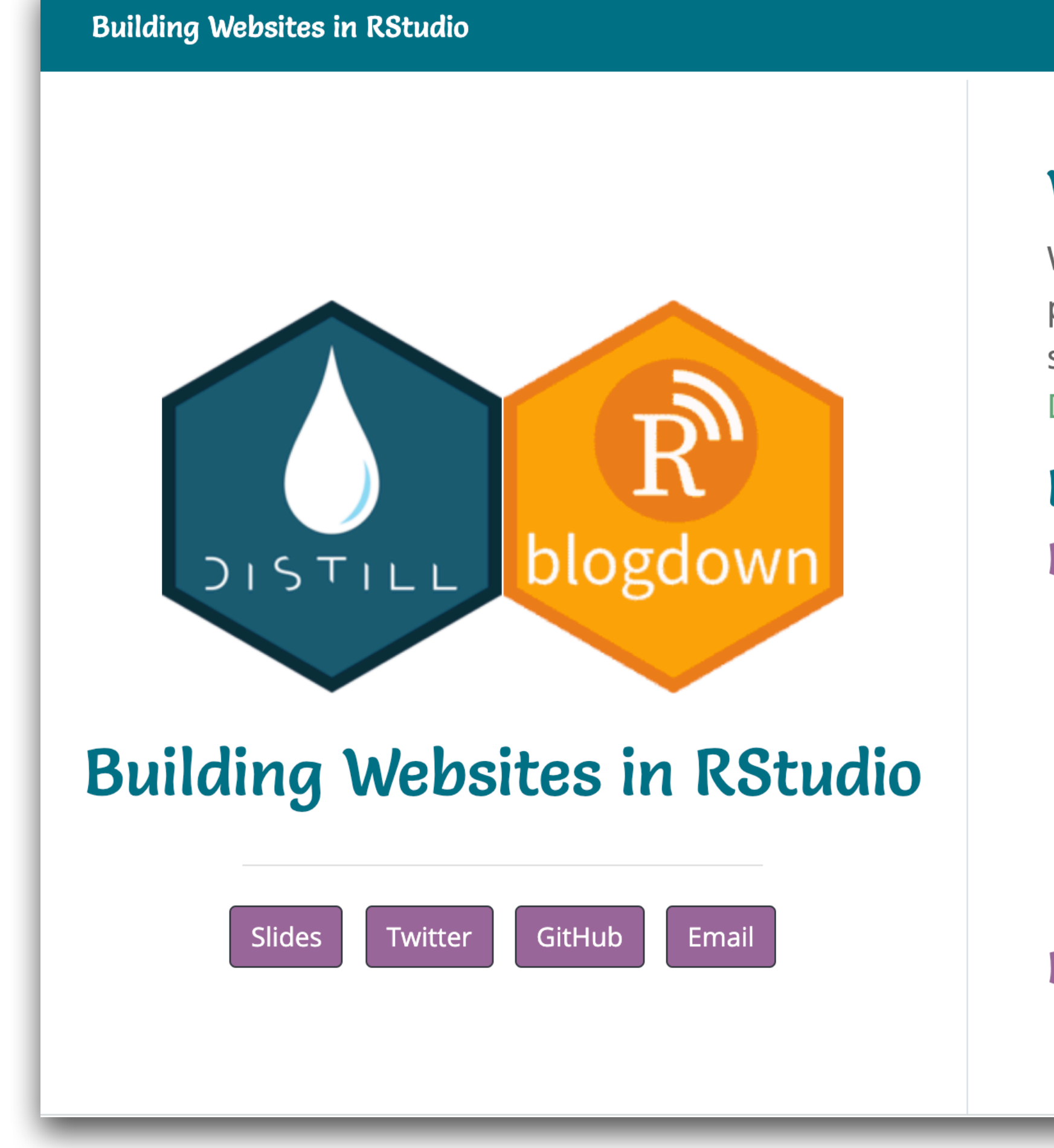

### **Customized page + new pages in the menu**

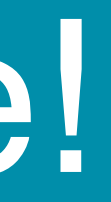

More websites Example article

#### Welcome! ©

Welcome! This website is a demo for the *Building Websites in RStudio* talk presented at RLadies Amherst and RLadies Baltimore in Spring 2021. The site includes slides and additional resources to learn more about using Distill and Blogdown making websites in RStudio.

#### Resources

#### **Distill**

- Distill for R Markdown by JJ Allaire, Rich Iannone, Alison Presmanes Hill, Yihui Xie ORCID ID
- (Re-)introducing Distill for R Markdown blog post by Alison Hill and JJ Allaire
- M-F-E-O: postcards + distill blog post by Alison Hill
- postcards package by Sean Kross

#### **Blogdown**

• blogdown: Creating Websites with R Markdown by Yihui Xie, Amber Thomas, Alison Hill

### Add an article

#### create\_article("example-rmarkdown")

#### example-rmarkdown.html

#### Introduction

This is an example to show how you can easily write posts for your website using R Markdown!

#### Load packages

library(tidyverse) library(knitr) library(broom)

#### **Analysis**

We will use the diamonds data set in the ggplot2 package. Let's take a look at the data!

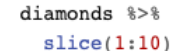

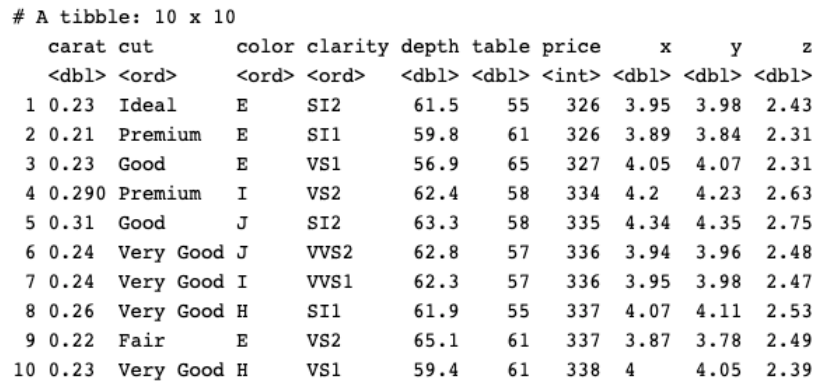

Now let's visualize the data.

 $ggplot(data = diamonds, aes(x = carat, y = price, color = cut)) +$ 

#### \_site.yml

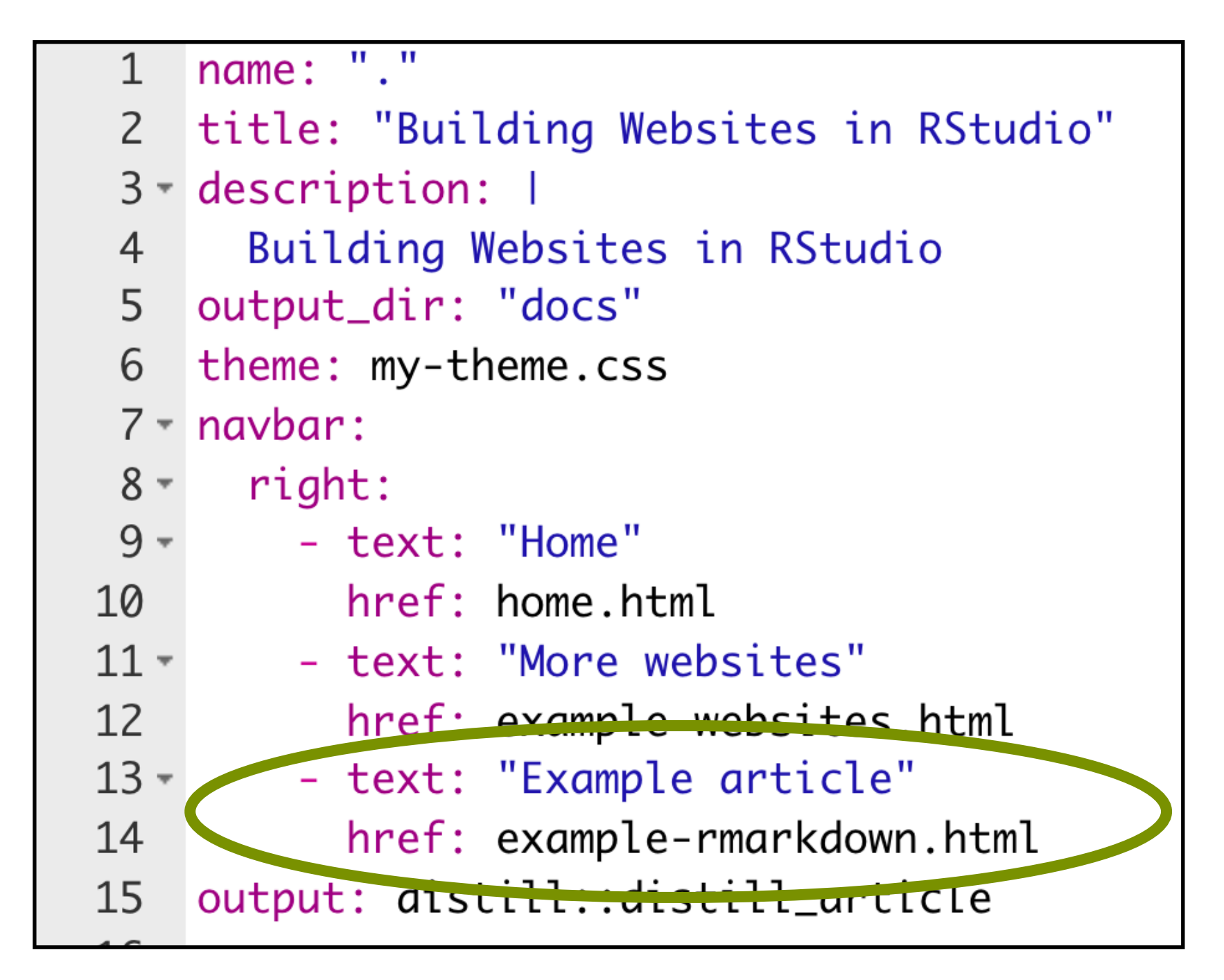

## One more thing…let's change the home page

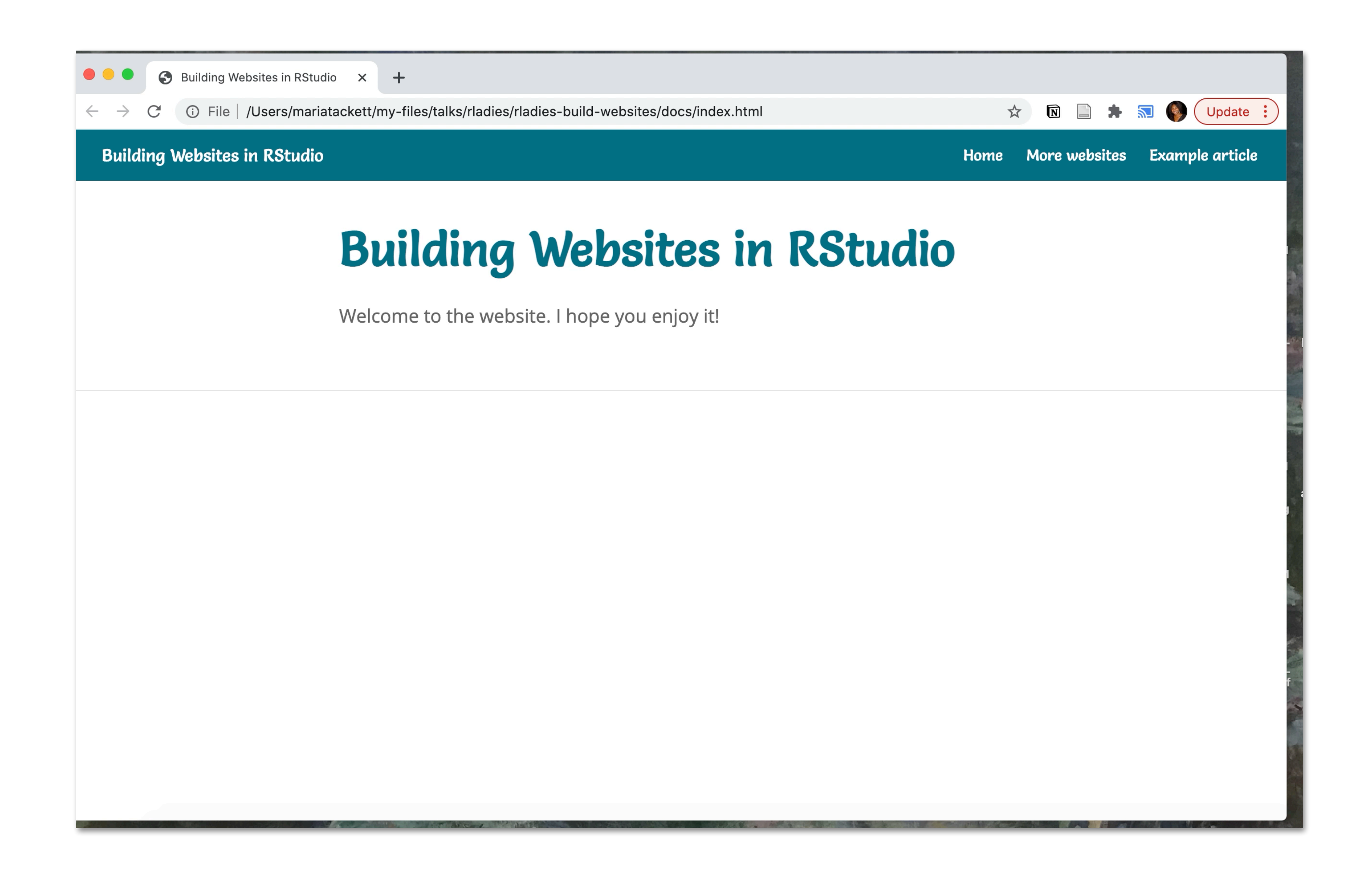

## Make home.Rmd the home page

• index. Rmd needs the following in the yaml

```
title: "Building Websites in RStudio"
    image: "img/website-logo.png"
    links:
      - label: Slides
 5
 6
      url: "rladies-build-websites.pdf/"
      - label: Twitter
      url: "<u>https://twitter.com/MT_Statistics</u>"
 8\phantom{1}9
      - label: GitHub
      url: "https://github.com/matackett"
10
      - label: Email
11
        url: "mailto:maria.tackett@duke.edu"
12
13
    output:
      postcardc++ncellac14
    site: distill::distill_website
CL5
16 - - -
```
• index. Rmd is recognized as the home page in Distill

site: distill::distill\_website

#### Changed file name to index.Rmd

## Make home.Rmd the home page

• index. Rmd needs the following in the yaml

### site: distill::distill\_website

```
title: "Building Websites in RStudio"
    image: "img/website-logo.png"
    links:
      - label: Slides
 5
      url: "rladies-build-websites.pdf/"
 6
      - label: Twitter
      url: "<u>https://twitter.com/MT_Statistics</u>"
 8\phantom{1}- label: GitHub
 9
      url: "https://github.com/matackett"
10
      - label: Email
11
        url: "mailto:maria.tackett@duke.edu"
12
13
    output:
      postcard_{s++next}14
    site: distill::distill_website_
A5
16 - - -
```
#### • index. Rmd is recognized as the home page in Distill

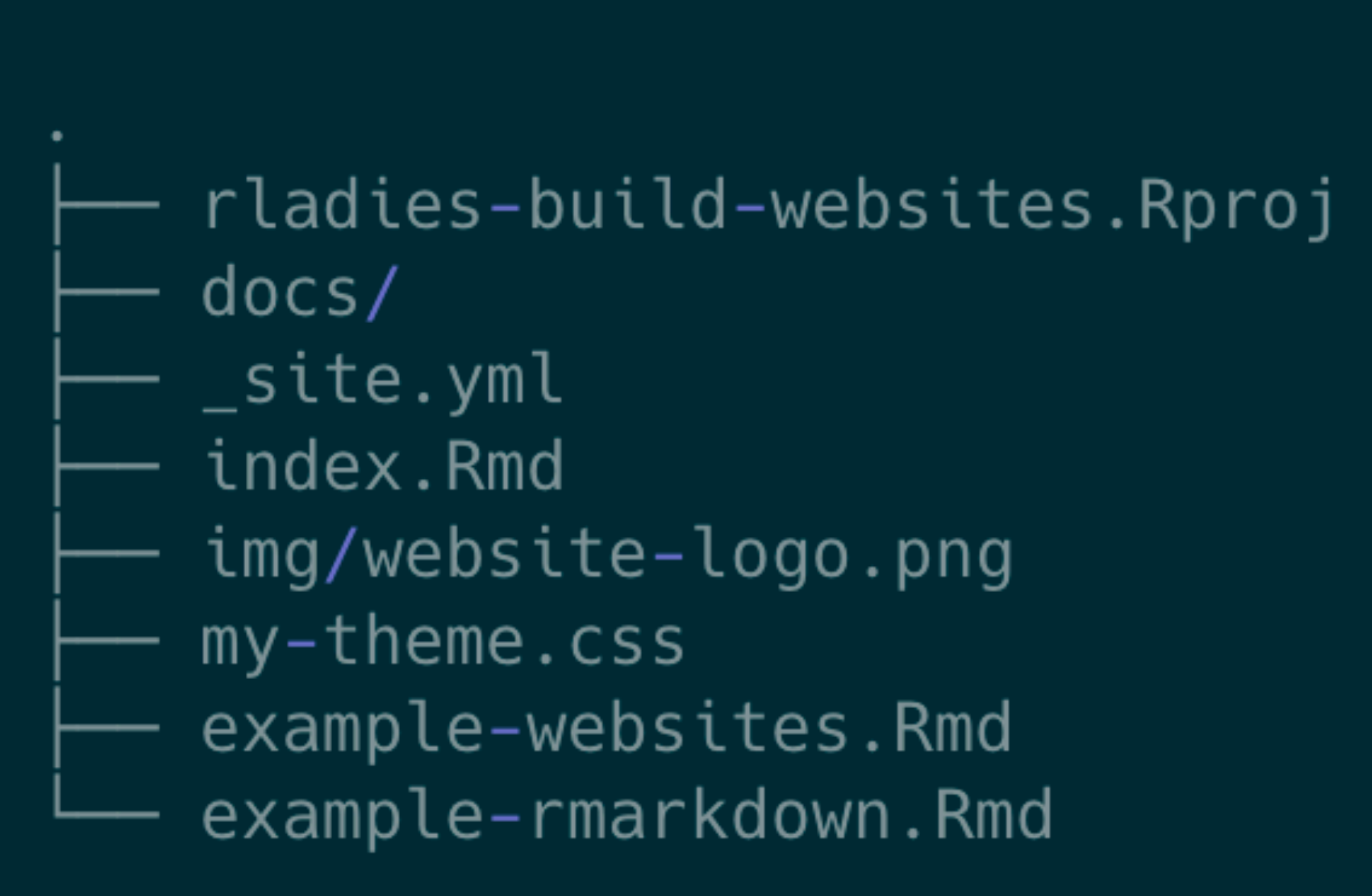

### Let's deploy the site!

#### Choose the branch + folder that has site contents

## ✓Push all the updated files to GitHub ✓In the Settings of your GitHub repo…

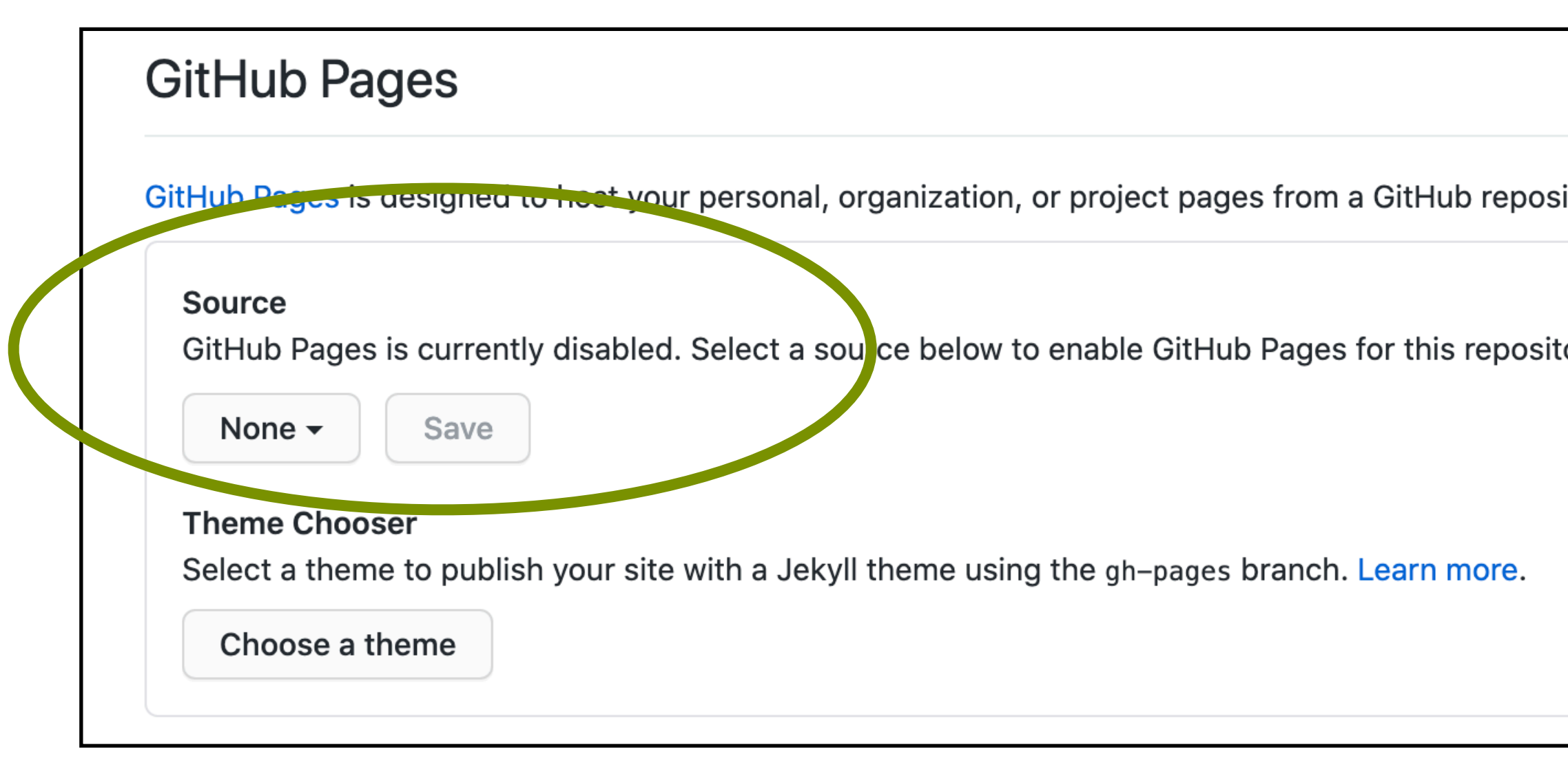

itory. tory. Learn more.

### Let's deploy the site!

#### Choose the branch + folder that has site contents

## ✓Push all the updated files to GitHub ✓In the Settings of your GitHub repo…

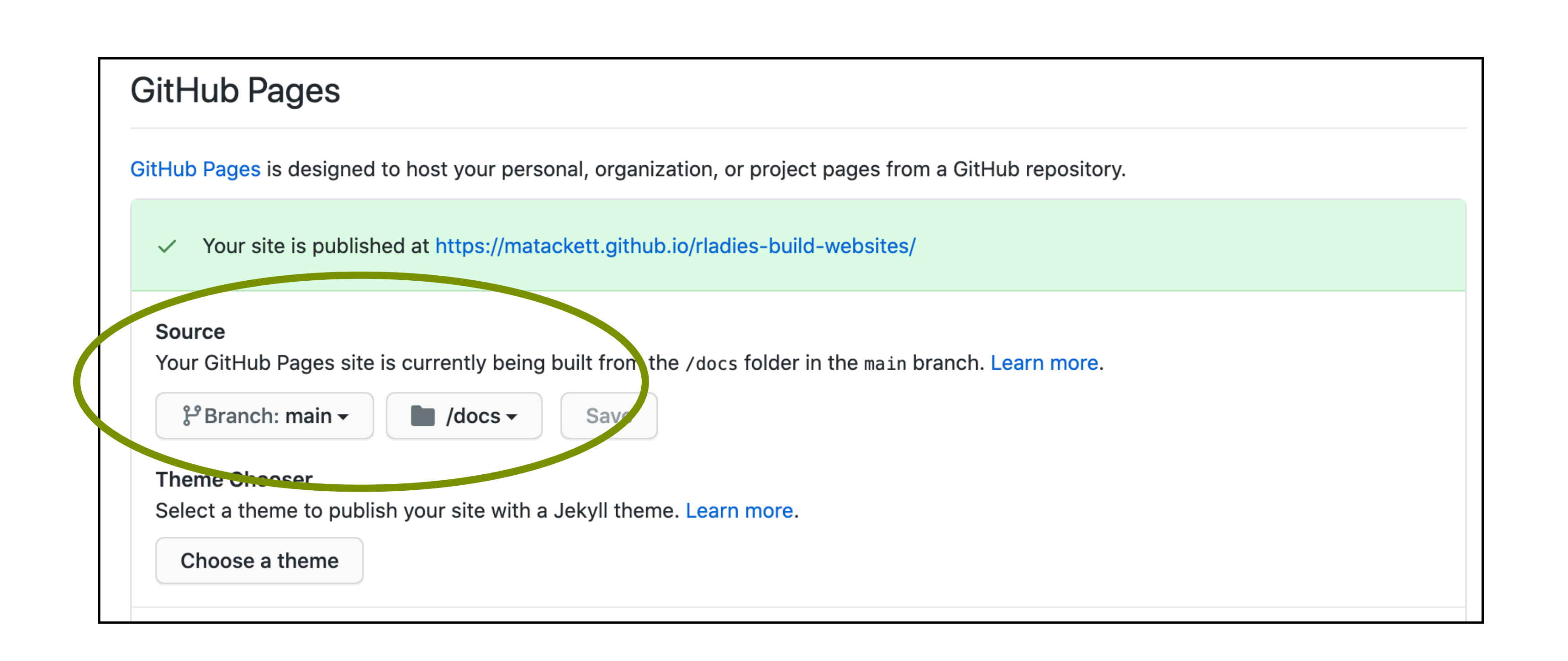

### Let's deploy the site!

## ✓Push all the updated files to GitHub ✓In the Settings of your GitHub repo…

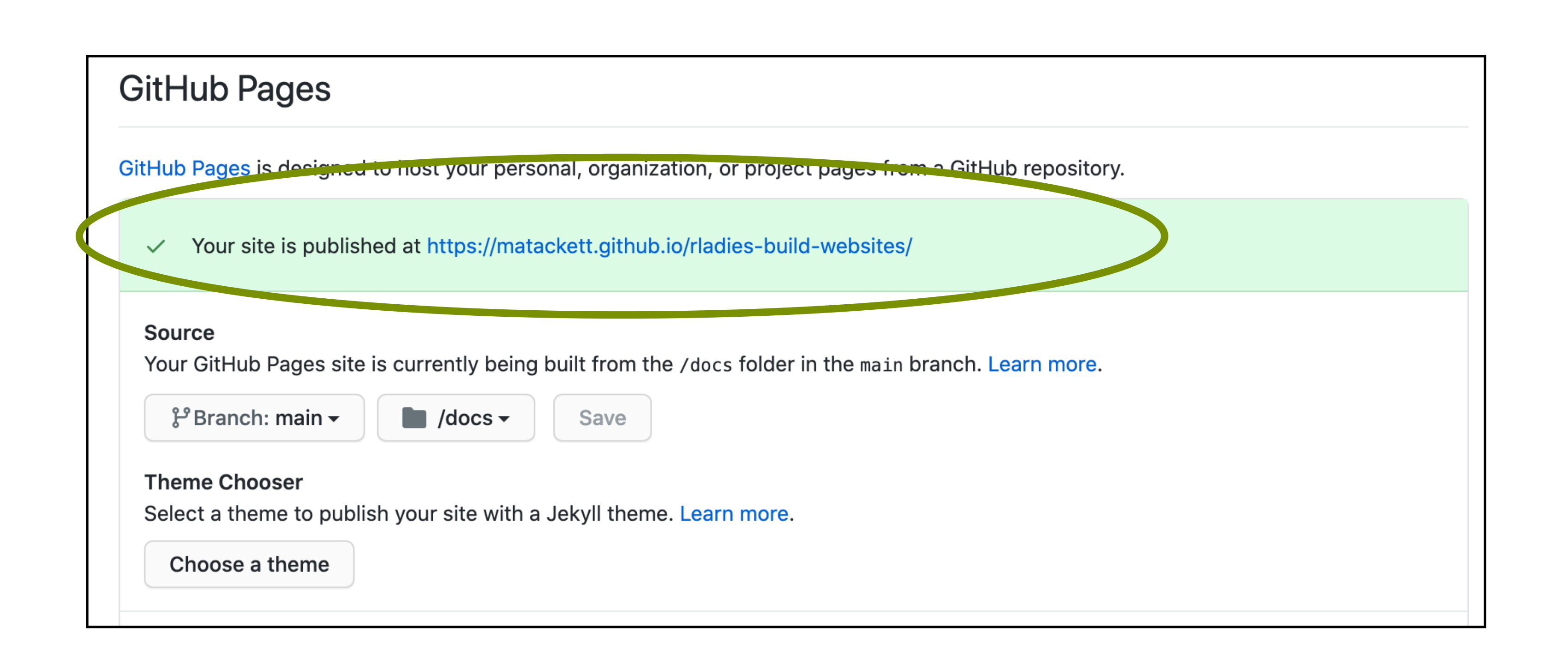

#### URL is made from your GitHub username + repo name

### The finished site!

#### [matackett.github.io/rladies-build-websites](https://matackett.github.io/rladies-build-websites/)

#### Motivation

### Distill + Blogdown

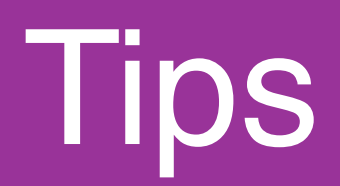

#### Making a website

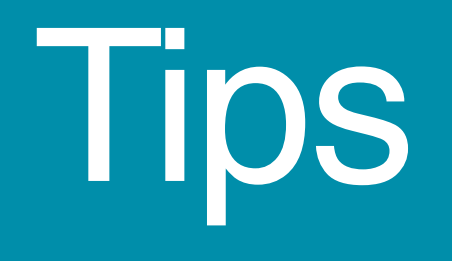

 $\sqrt{\frac{1}{100}}$  Start with a template + websites you love!

#### • Include these in acknowledgements on your website and/or

- GitHub repo for the site
- ✓Make small changes and preview the site often!
- ✓Keep notes + a list of useful resources

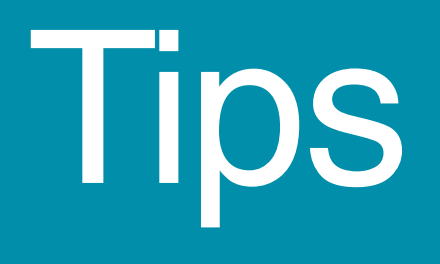

✓Use the README of your GitHub repo for documentation

- Colors + templates
- Hugo version (if using Blogdown)
- Acknowledgements
- Resources
- etc…

✓Keep up with what's new

✓[RStudio blog](https://blog.rstudio.com/)

✓#rstats on [Twitter](https://twitter.com/search?q=#rstats&src=typed_query)

### Resources used for this talk

# *• [Sharing on Short Notice](https://alison.rbind.io/talk/2020-sharing-short-notice/)* by Alison Hill and Desirée De Leon

#### *• [Distill for R Markdown](https://rstudio.github.io/distill/)* by JJ Allaire, Rich Iannone, Alison Hill,

- 
- *• [M-E-F-O: postcards + distill](https://alison.rbind.io/post/2020-12-22-postcards-distill/)* by Alison Hill
- and Yihui Xie
- and Alison Hill

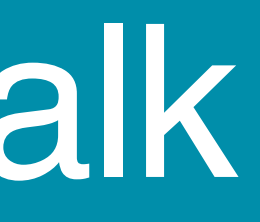

#### *• [Blogdown: Creating Websites with R Markdown](https://bookdown.org/yihui/blogdown/)* by Yihui Xie

[bit.ly/rladies-build-websites](http://bit.ly/rladies-build-websites)

## **Thank You!**

maria.tackett@duke.edu

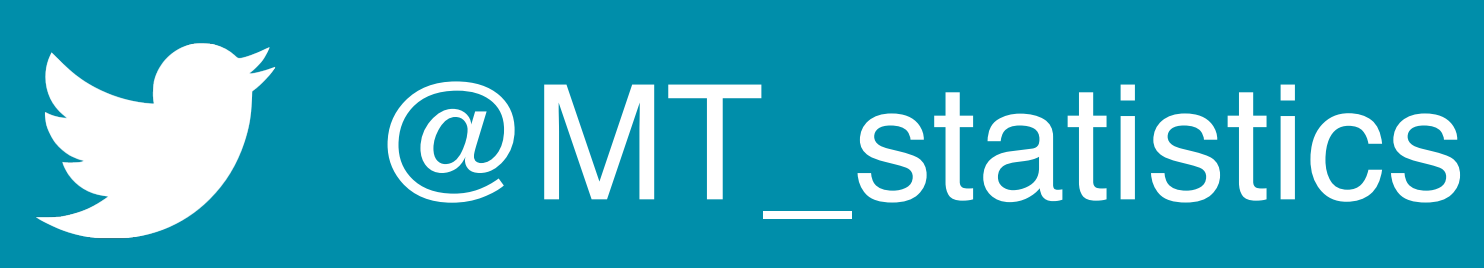

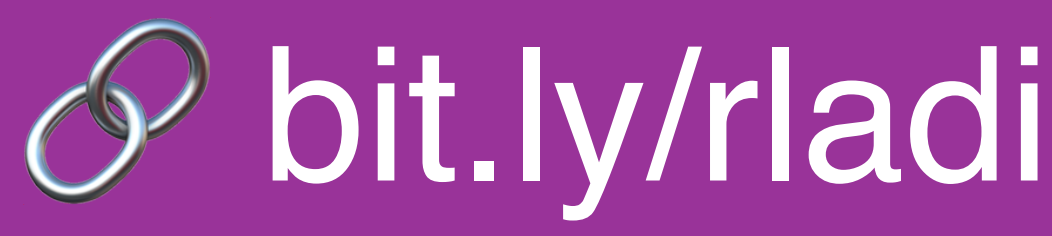